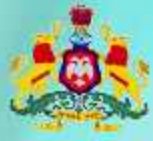

Government of Karnataka

# Information and Communication Technology (ICT)

## Workbook.

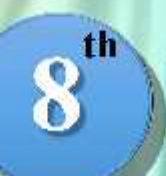

**Standard** 

**Level-III** 

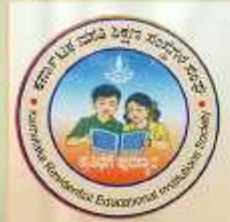

Karnataka Residential Educational Institutions Society No-8, M.S.B-1, 6th and 7th Floor, Cunningham Road, **Bengaluru - 560052** Website: www.kreis.kar.nic.in, E-mail: edkreis@rediffmail.com

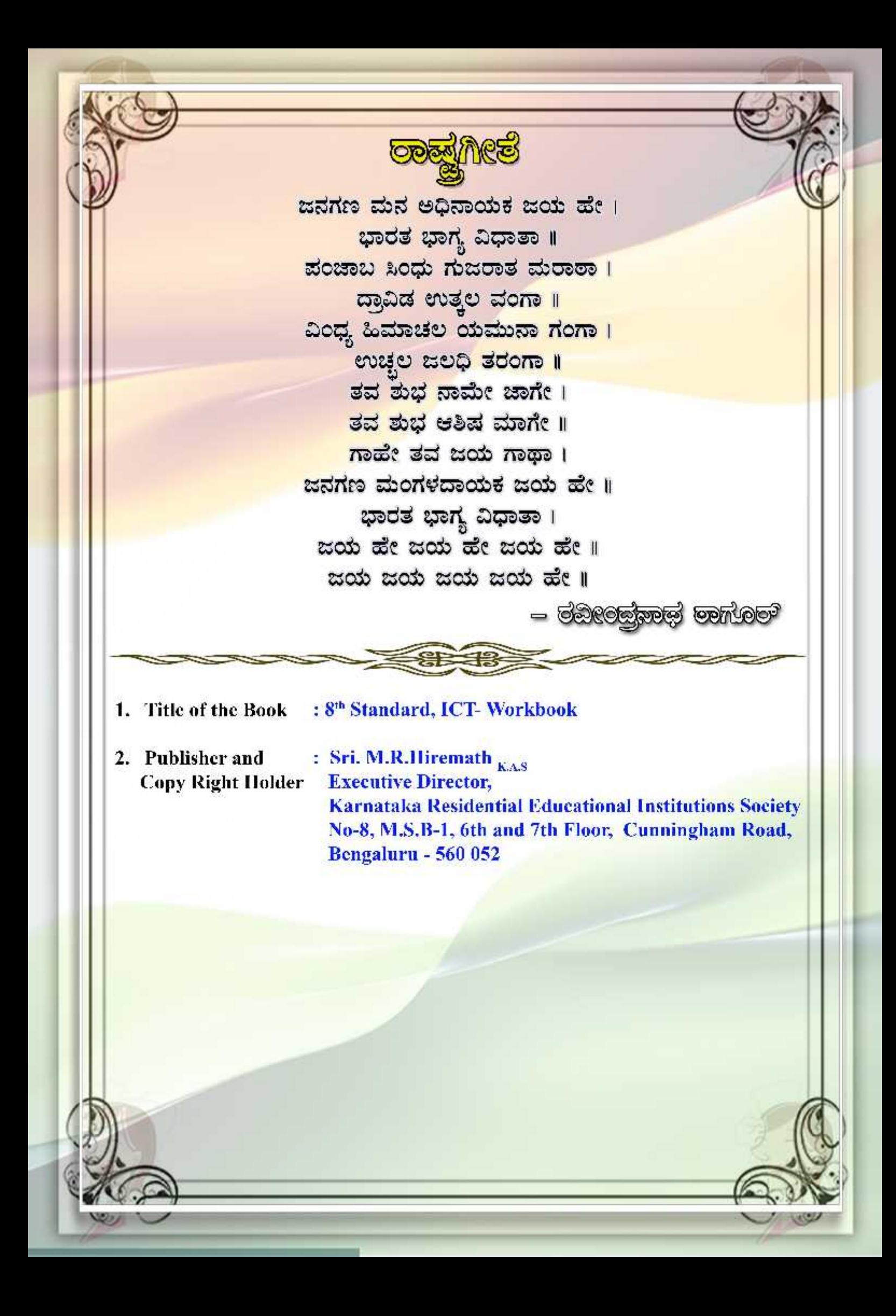

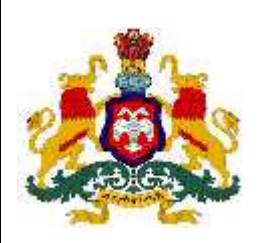

.

**GOVERNMENT OF KARNATAKA**

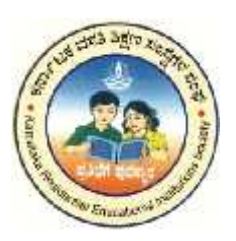

## **INFORMATION AND COMMUNICATION TECHNOLOGY (ICT)**

## **Workbook**

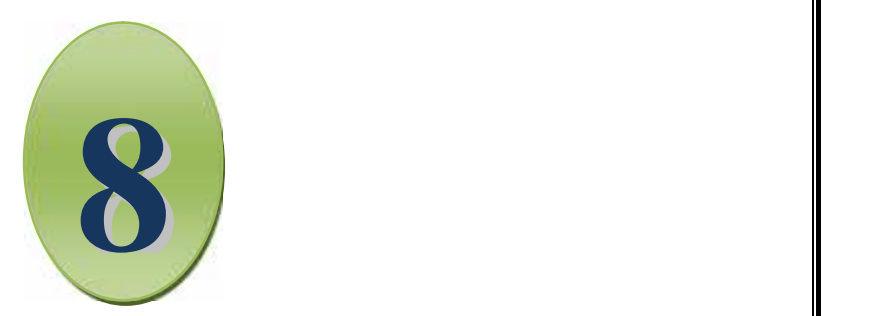

### EIGHTH STANDARD

### LEVEL III

Karnataka Residential Educational Institutions Society No  $-8$ , M.S.B  $-1$ ,  $6^{\text{th}}$  and  $7^{\text{th}}$  Floor, Cunningham Road, Bengaluru – 560 052

**th Standard**

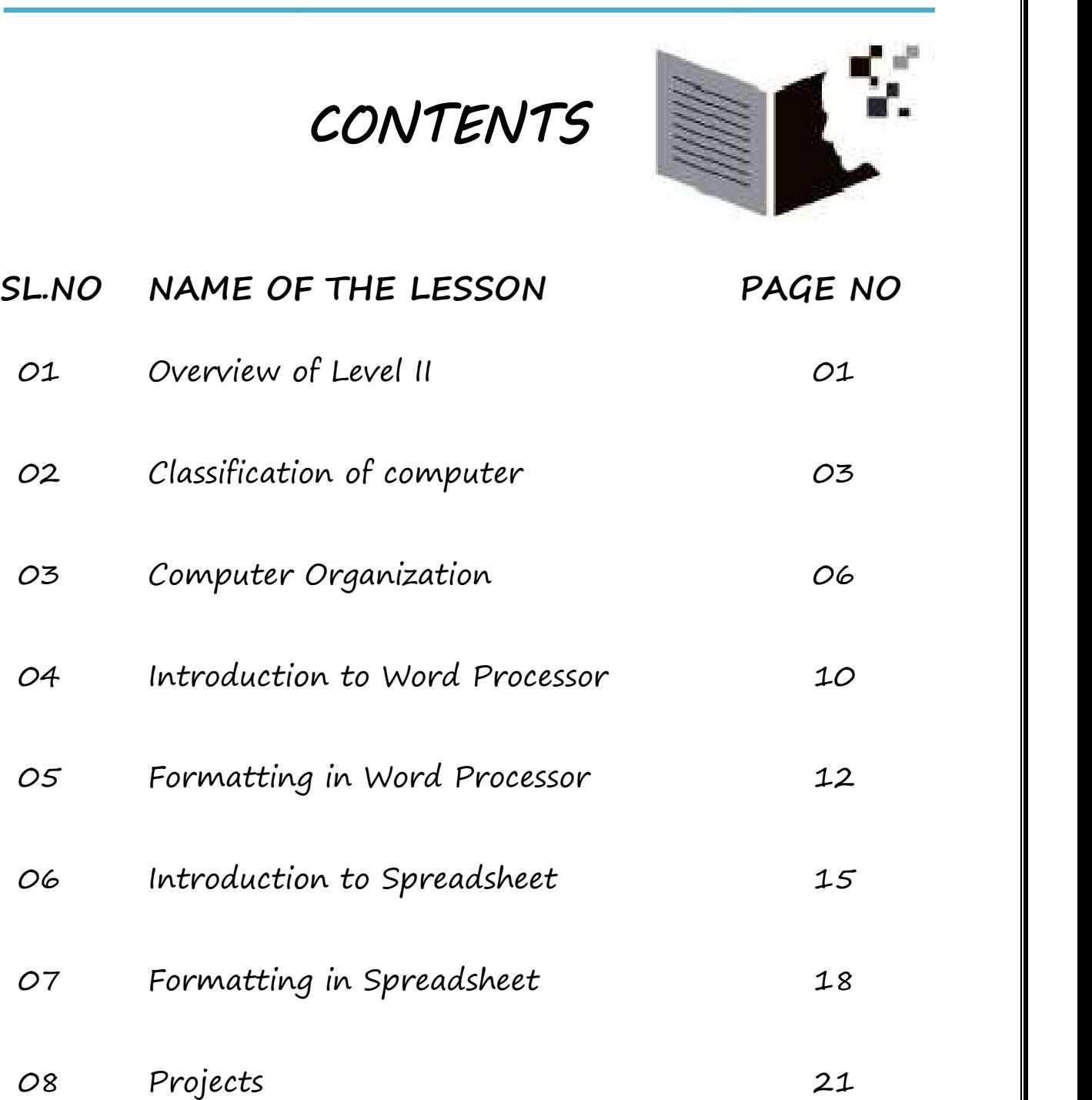

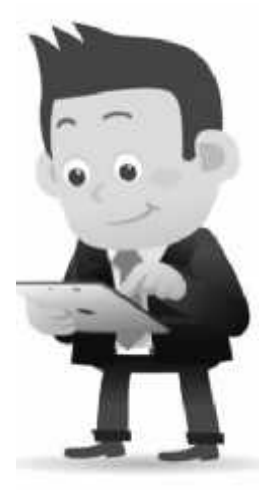

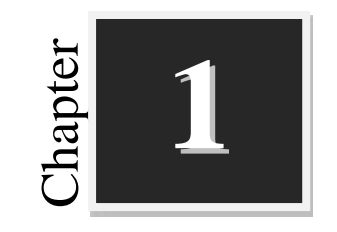

### **Overview of Level II**

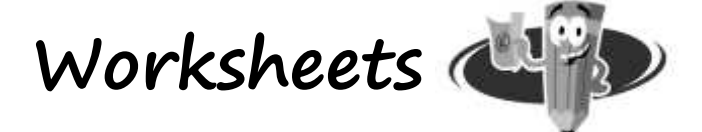

#### **I. Classify the following as Hardware and Software:**

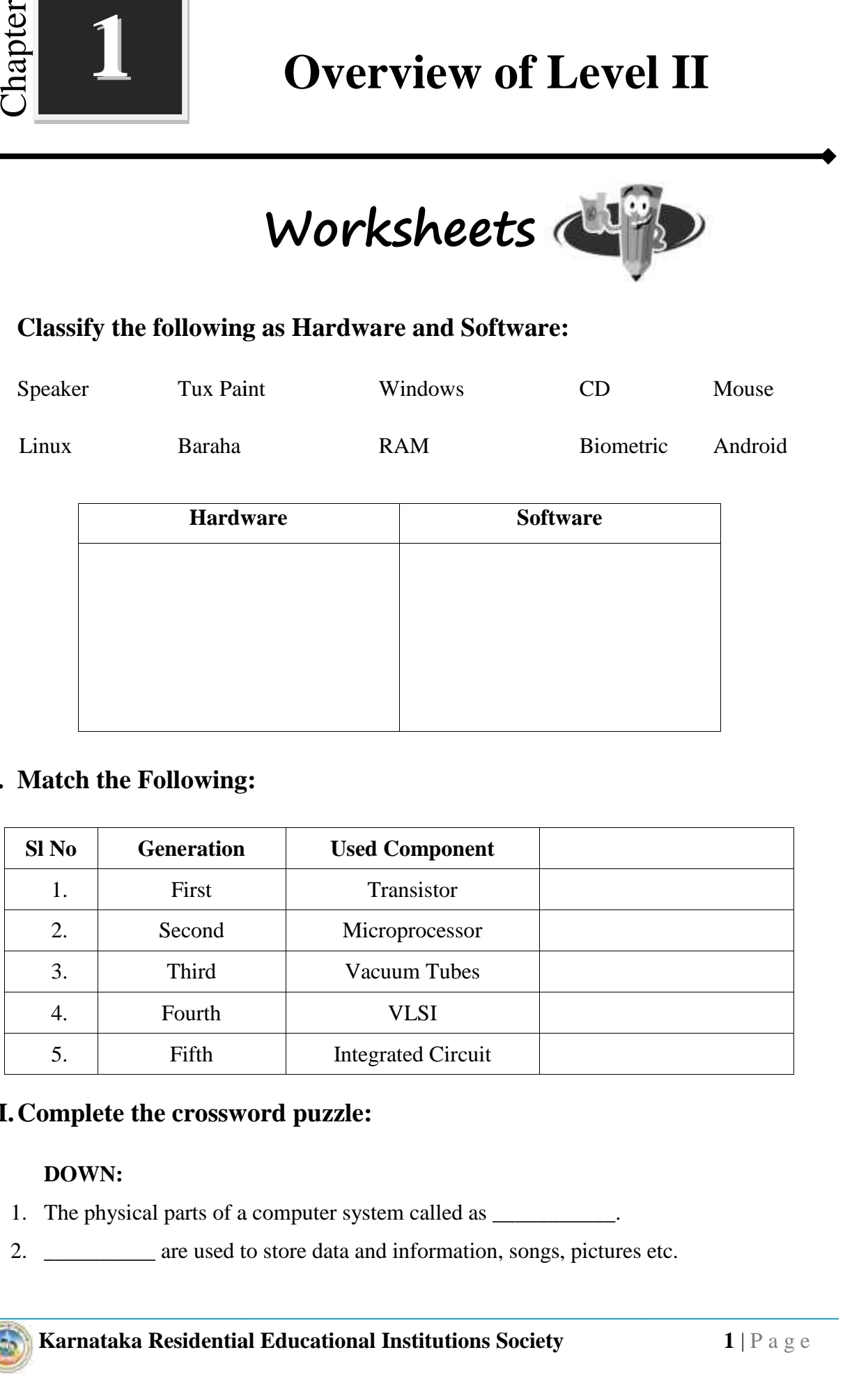

#### **II. Match the Following:**

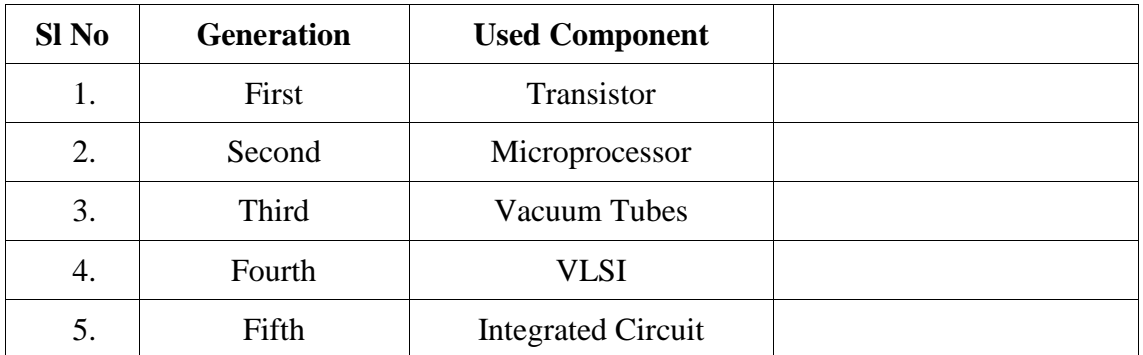

#### **III.Complete the crossword puzzle: the crossword**

#### **DOWN:**

- 1. The physical parts of a computer system called as \_\_\_\_\_\_\_\_\_\_\_\_.
- **Karnataka Residential Educational Institutions Society 1** | P a g e
- 3. \_\_\_\_\_\_\_\_\_\_ is a horizontal bar located at the bottom of the screen.
- 4. A Set or collection of programs is known as software.
- 5. \_\_\_\_\_\_\_\_\_\_ is the raw information or basic facts that computer can process.
- 6. The main file management tool on Windows is **\_\_\_\_\_\_\_\_\_\_**.
- 7. \_\_\_\_\_\_\_\_\_\_\_\_ is a GUI based operating system.
- 8. \_\_\_\_\_\_\_\_\_\_\_ are the small pictures that represent a file, folder, or application.

#### **ACROSS:**

- 9. \_\_\_\_\_\_\_\_\_\_\_ is the workspace that appears when the operating system is booted.
- 10. helps you to organize files on a computer.
- 11. The button with the Windows logo on the left corner of the taskbar is called  $\blacksquare$ .
- 12. \_\_\_\_\_\_\_\_\_ is a process of loading the operating system to the system's main memory.
- 13. \_\_\_\_\_\_\_\_\_\_ is a command line based operating system.
- 14. \_\_\_\_\_\_\_\_\_\_\_\_ is UNIX based operating System.
- 15. People who use the computer are called \_\_\_\_\_\_\_.

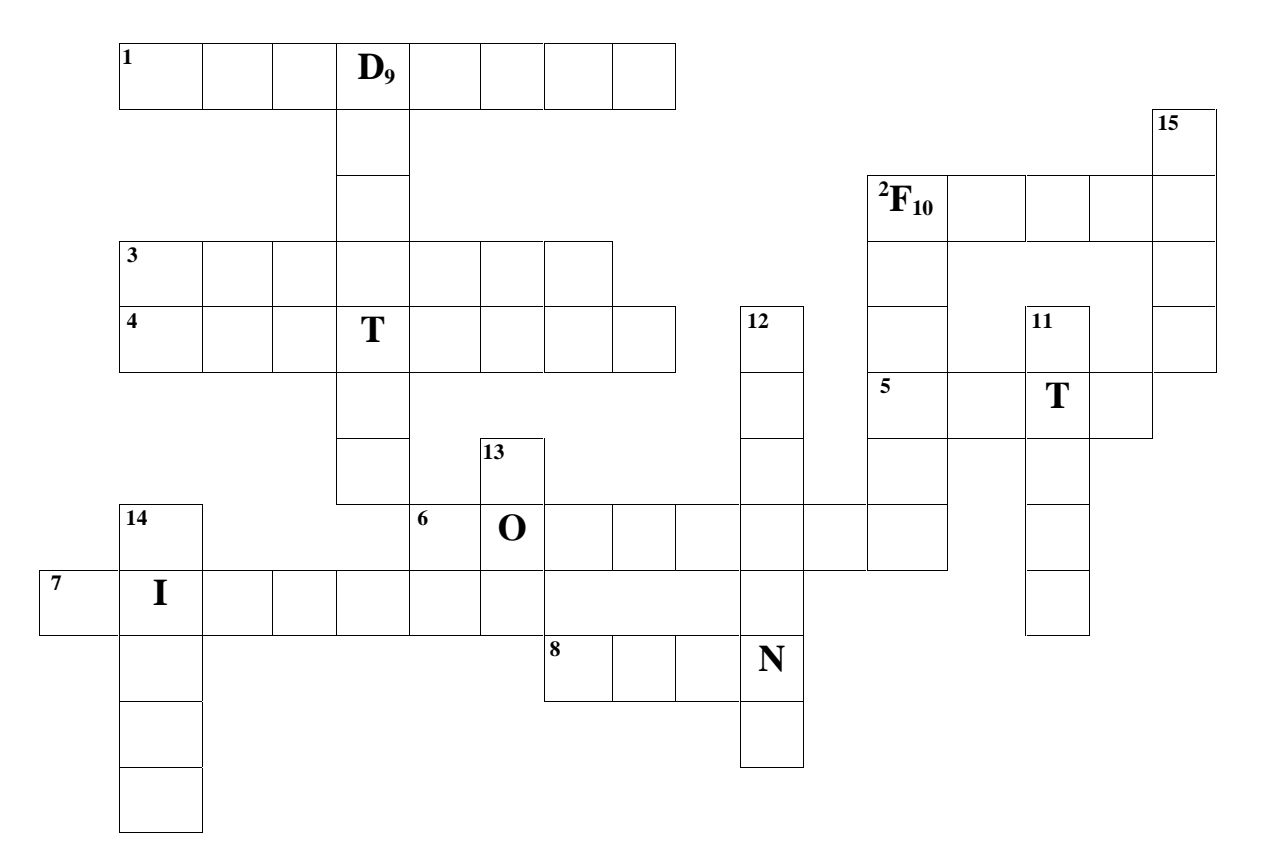

**(**SOFTWARE, FOLDER, DOS, DATA, TASKBAR, START, ICON, WINDOWS, BOOTING, LINUX, COMPUTER, HARDWARE, FILES, DESKTOP, USER)

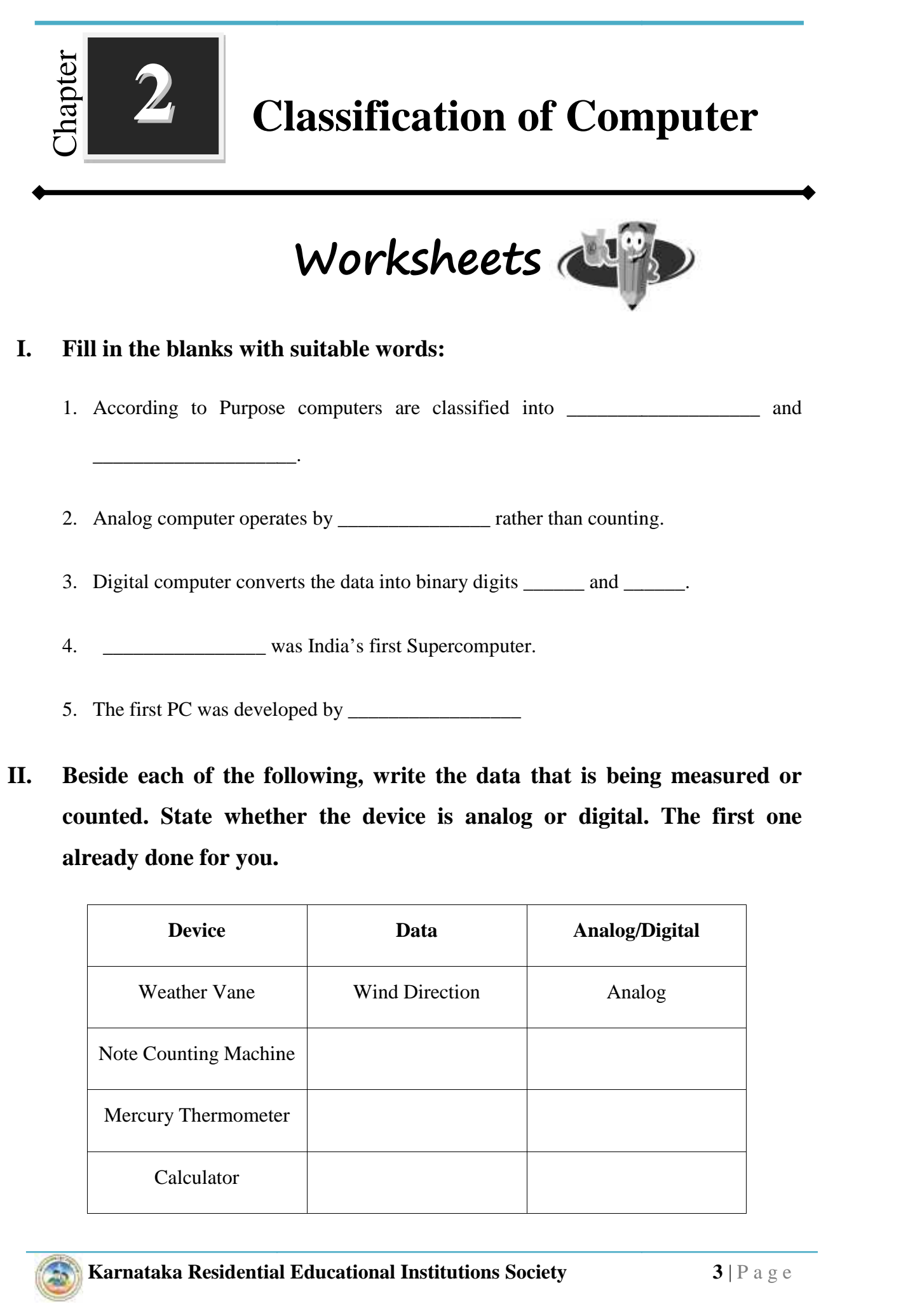

**II. Beside each of the following, write the data that is being measured or** counted. State whether the device is analog or digital. The first one **already done for you.**

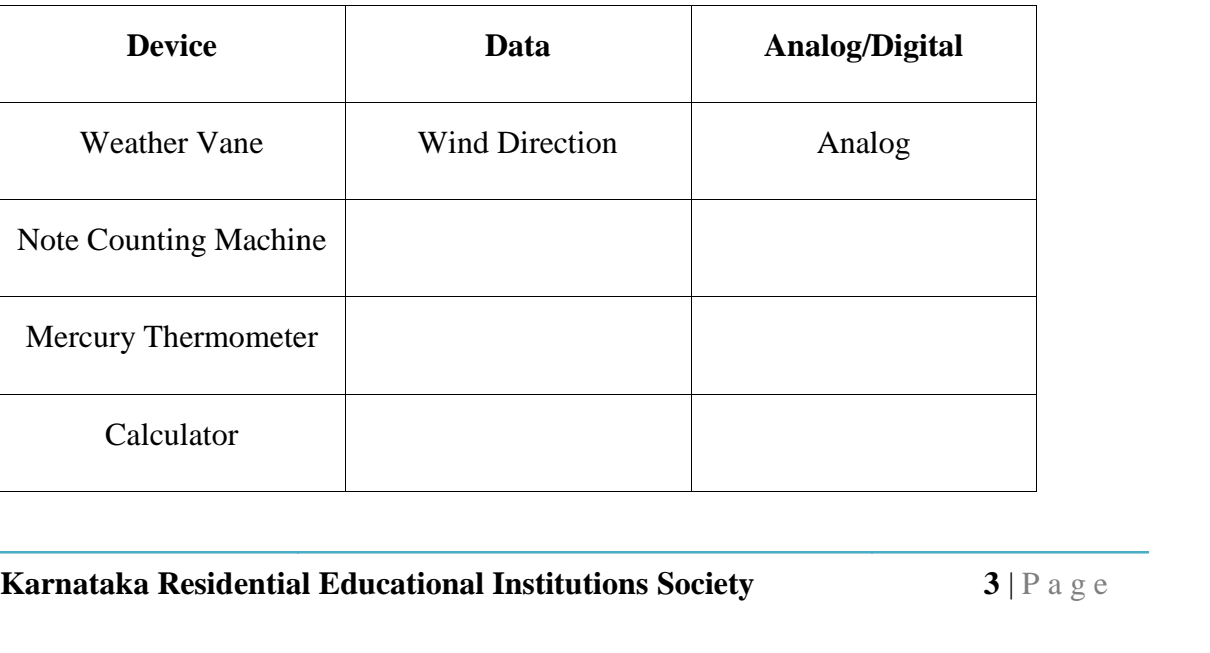

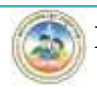

**th Standard**

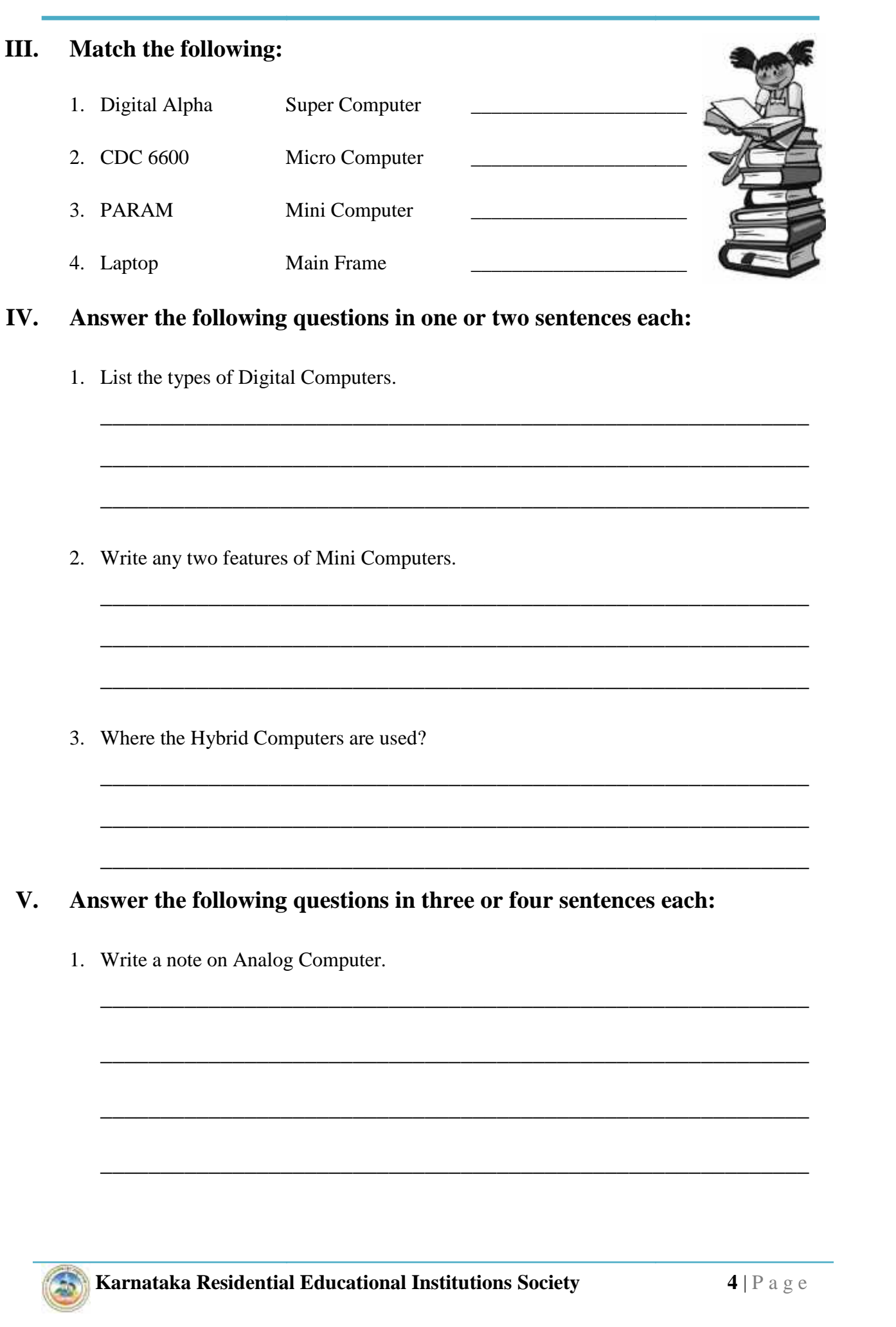

 $\overline{\phantom{a}}$  , and the contract of the contract of the contract of the contract of the contract of the contract of the contract of the contract of the contract of the contract of the contract of the contract of the contrac

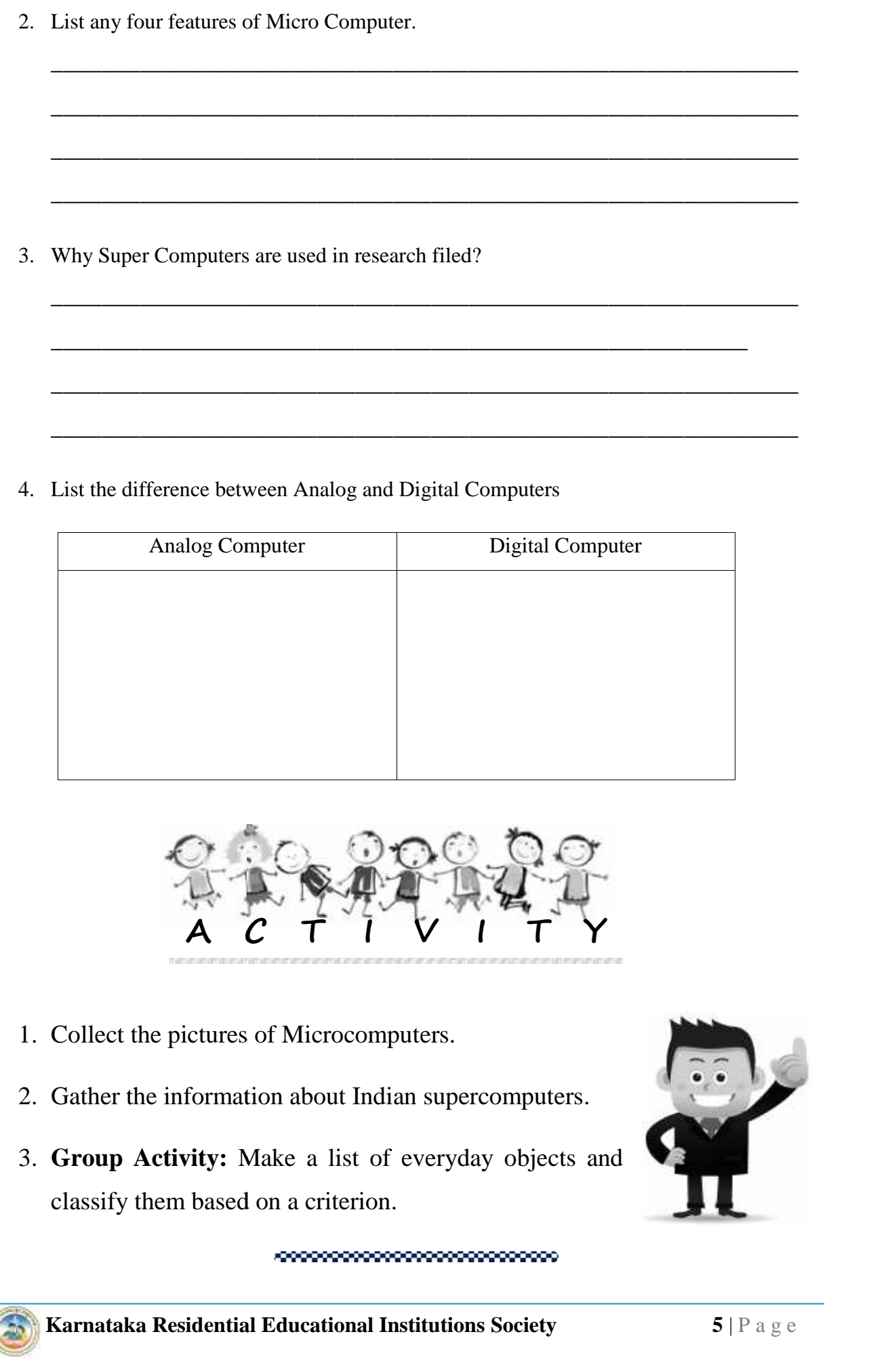

4. List the difference between Analog and Digital Computers

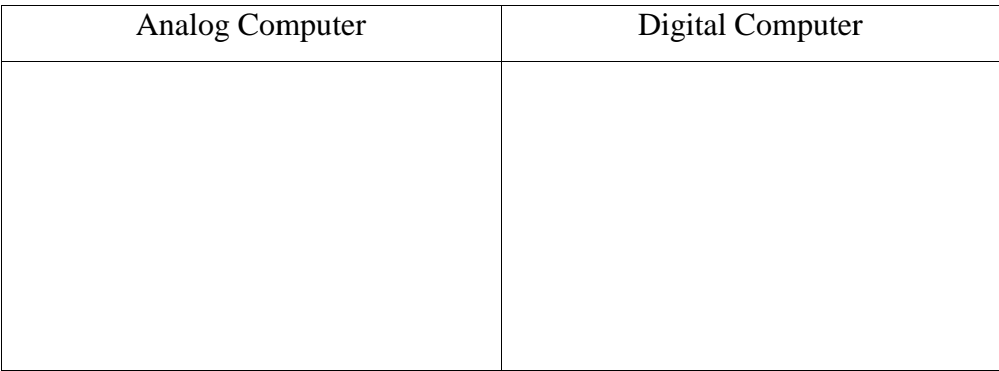

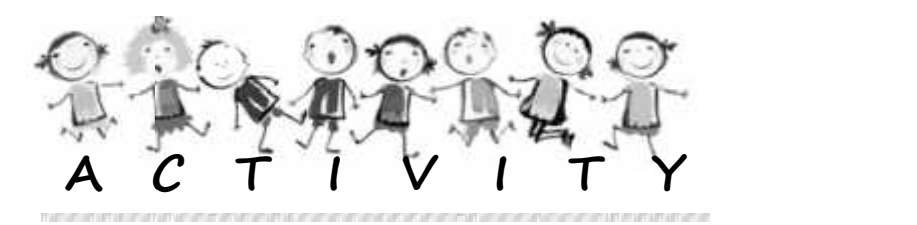

- 1. Collect the pictures of Microcomputers.
- 2. Gather the information about Indian supercomputers.
- **Karnataka Residential Educational Institutions Society 5** | P a g e 3. **Group Activity:** Make a list of everyday objects and classify them based on a criterion.

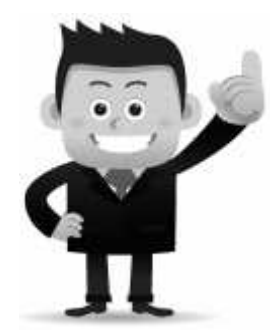

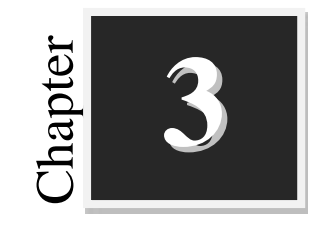

### **Computer Organization**

**Worksheets**

#### **I. Fill in the blanks with suitable words:**

- 1. \_\_\_\_\_\_\_\_\_\_\_\_ and \_\_\_\_\_\_\_\_\_\_\_\_\_ are commonly used input devices.
- 2. ALU performs \_\_\_\_\_\_\_\_\_\_\_\_\_\_\_\_\_\_\_\_\_\_\_ and \_\_\_\_\_\_\_\_\_\_\_\_\_\_\_\_ operations.

3. Storage capacity of computer is measured in \_\_\_\_\_\_\_\_\_\_.

- 4. Memory is placed between CPU and main memory.
- 5. \_\_\_\_\_\_\_\_\_\_\_\_\_ is an example for Volatile Memory.

#### **II. Match the following:**

- 1. 1 Byte 1024 MB
- 2. 1 KB 1024 B 3. 1 MB - 1024 GB
- 4. 1 GB 1024 KB
- 5. 1 TB 8 Bits \_\_\_\_\_\_\_\_\_

#### **III. Expand the following:**

1. C.P.U -2. A.L.U -3. R.A.M - \_\_\_\_\_\_\_\_\_\_\_\_\_\_\_\_\_\_\_\_\_\_\_\_\_\_\_\_\_\_\_\_\_\_\_\_\_\_\_\_\_\_\_\_\_ Chapter **3 Karnataka Residential Educational Institutions Society**<br> **Karnataka Residential Page (PU and main memory.**<br> **A** - Memory is placed between CPU and main memory.<br> **A** - Memory is placed between CPU and main memory.<br> **A** - M

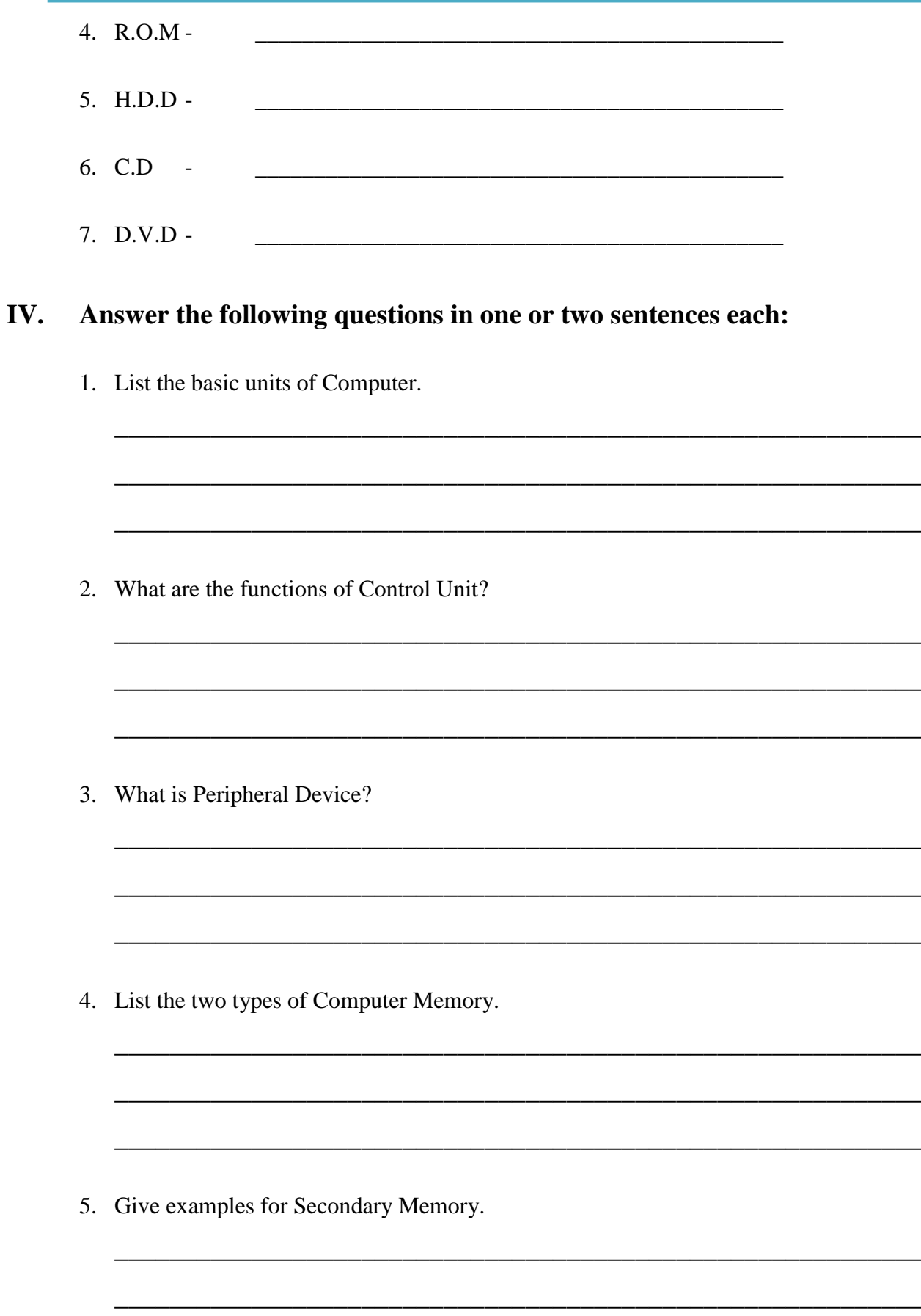

### **V. Answer the following questions in three or four sentences each:**

 $\overline{\phantom{a}}$  , and the contract of the contract of the contract of the contract of the contract of the contract of the contract of the contract of the contract of the contract of the contract of the contract of the contrac

\_\_\_\_\_\_\_\_\_\_\_\_\_\_\_\_\_\_\_\_\_\_\_\_\_\_\_\_\_\_\_\_\_\_\_\_\_\_\_\_\_\_\_\_\_\_\_\_\_\_\_\_\_\_\_\_\_\_\_

\_\_\_\_\_\_\_\_\_\_\_\_\_\_\_\_\_\_\_\_\_\_\_\_\_\_\_\_\_\_\_\_\_\_\_\_\_\_\_\_\_\_\_\_\_\_\_\_\_\_\_\_\_\_\_\_\_\_\_

 $\overline{\phantom{a}}$  , and the contract of the contract of the contract of the contract of the contract of the contract of the contract of the contract of the contract of the contract of the contract of the contract of the contrac

\_\_\_\_\_\_\_\_\_\_\_\_\_\_\_\_\_\_\_\_\_\_\_\_\_\_\_\_\_\_\_\_\_\_\_\_\_\_\_\_\_\_\_\_\_\_\_\_\_\_\_\_\_\_\_\_\_\_\_

 $\overline{\phantom{a}}$  , and the contract of the contract of the contract of the contract of the contract of the contract of the contract of the contract of the contract of the contract of the contract of the contract of the contrac

 $\overline{\phantom{a}}$  , and the contribution of the contribution of the contribution of the contribution of the contribution of  $\overline{\phantom{a}}$ 

\_\_\_\_\_\_\_\_\_\_\_\_\_\_\_\_\_\_\_\_\_\_\_\_\_\_\_\_\_\_\_\_\_\_\_\_\_\_\_\_\_\_\_\_\_\_\_\_\_\_\_\_\_\_\_

1. List the functions of Input unit?

2. Draw a Block diagram of Computer and label it parts.

3. Write a note on RAM.

4. Compare Primary Memory and Secondary Memory.

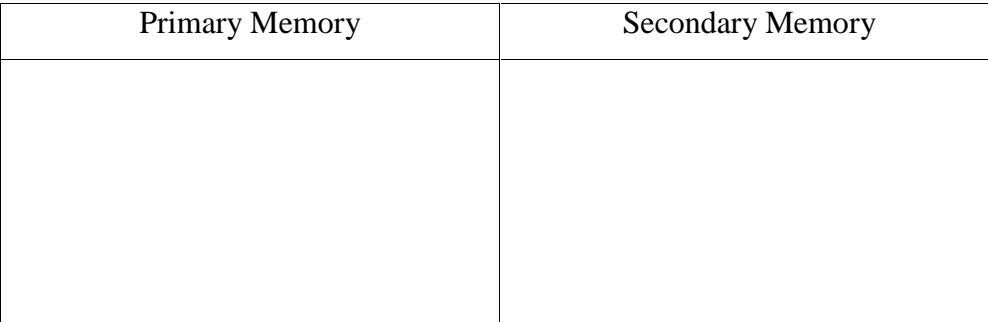

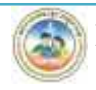

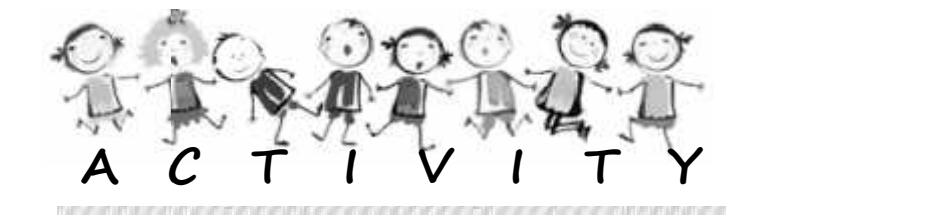

- 1. Make a chart of the block diagram of a computer and display it in the computer lab.
- 2. Make a poster of secondary memory storage devices. List out the tips for Care and handling of removable media.
- 3. Learn how to use the removable storage devices.
- 4. Gather picture and information about the storage<br>capacity of the secondary storage devices. capacity of the secondary storage devices.

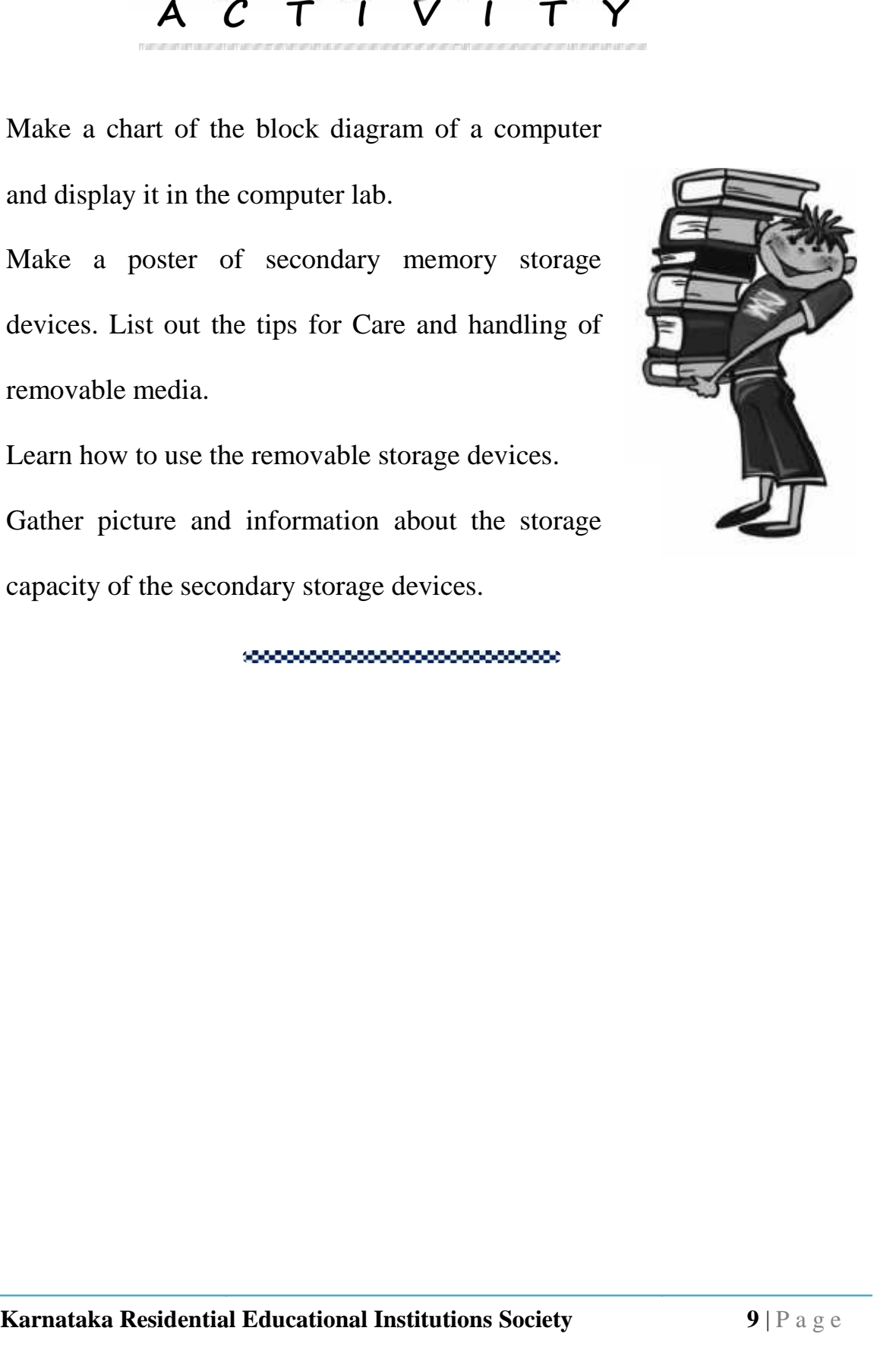

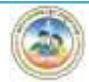

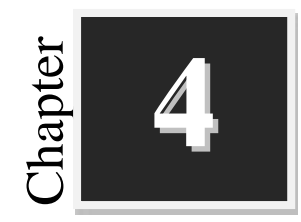

## **Introduction to Word**<br> **Processor Processor**

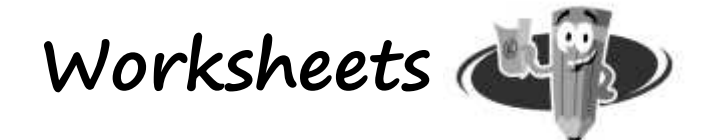

### **I. Fill in the blanks with suitable words:**

- 1. \_\_\_\_\_\_\_\_\_\_\_\_\_\_\_\_\_\_\_\_\_\_\_ program allows you to create letters and reports.
- 2. \_\_\_\_\_\_\_\_\_\_\_\_ button is located on upper-left corner of the window.
- 3. The \_\_\_\_\_\_\_\_\_ bar displays the name of the currently active document.
- 4. \_\_\_\_\_\_\_\_\_\_ and\_\_\_\_\_\_\_ are the two scroll bars present in the word window.
- 5. The \_\_\_\_\_\_ is the area in the document window where we type the text.
- 6. In word \_\_\_\_\_\_\_\_ option is used to preview the document. In

#### **II. Identify following icons: following**

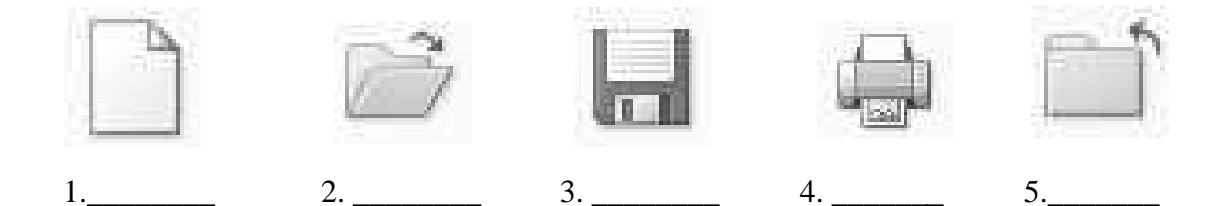

### **III. Match the following:**

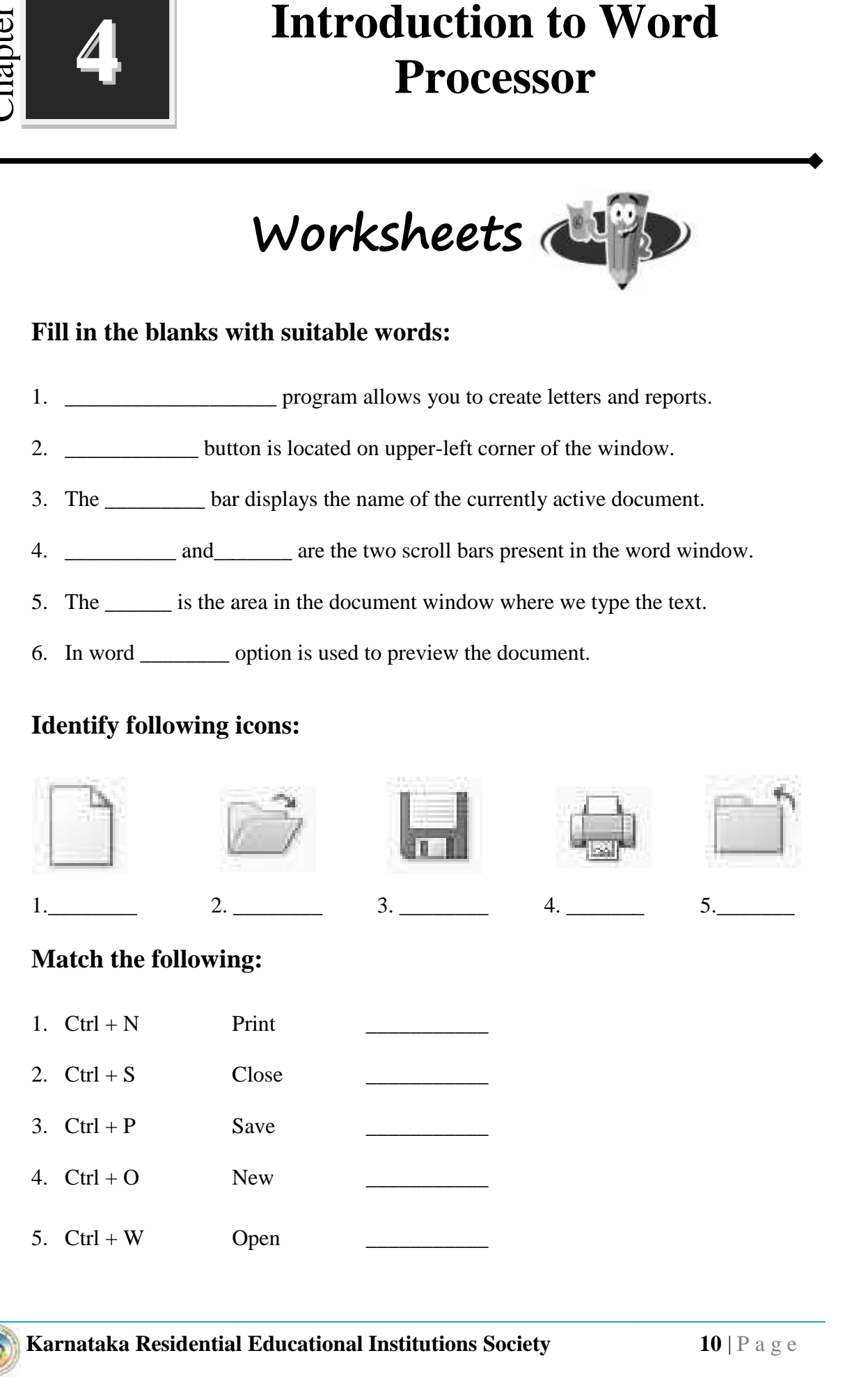

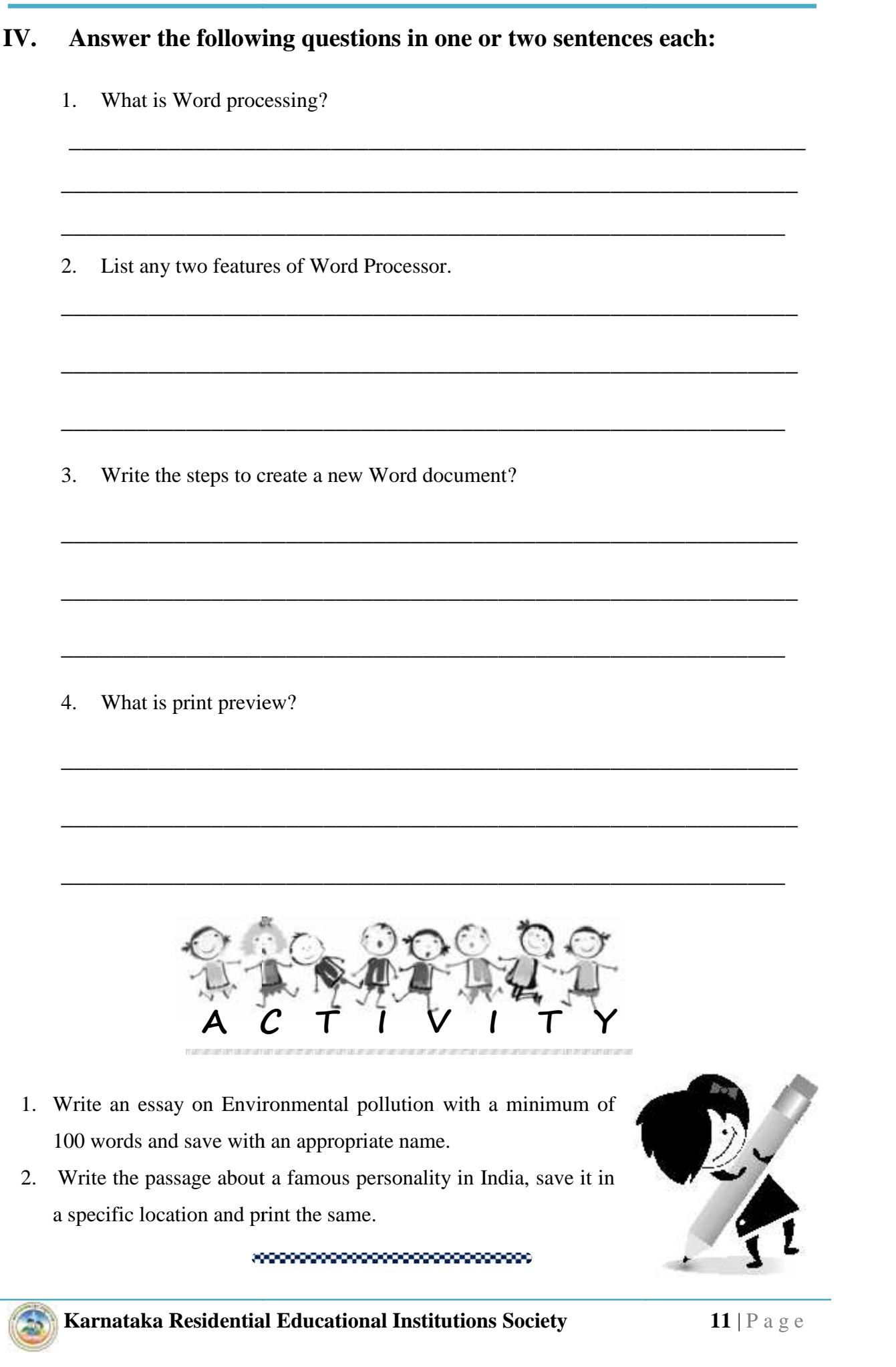

**Karnataka Residential Educational Institutions Society 11** | P a g e 2. Write the passage about a famous personality in India, save it in a specific location and print the same.

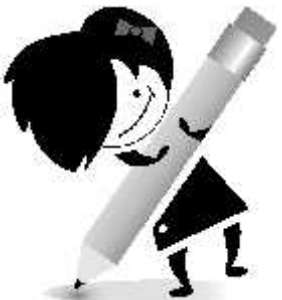

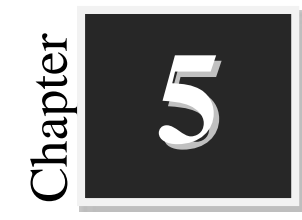

## **Formatting in Word**<br> **Formatting in Word**<br> **Formatting in Word Processor**

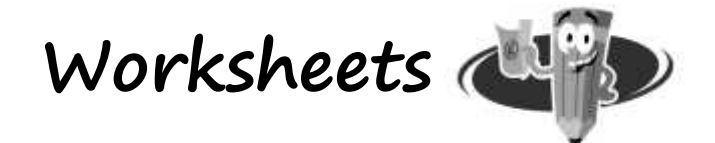

#### **I. Fill in the blanks with suitable words:**

- 1. The \_\_\_\_\_\_\_\_\_\_\_\_ is a temporary holding area of information.
- 2. A \_\_\_\_\_\_\_\_\_ is the text that is added to the top margin of every page.
- 3. To find a particular word or piece of text, you can use the \_\_\_\_\_\_\_ command.

4. Proper arrangement of text and objects are called \_\_\_\_\_\_\_\_\_\_

5. Default font face in Microsoft word 2007 is \_\_\_\_\_\_\_\_\_\_\_\_.

#### **II. Match the following:**

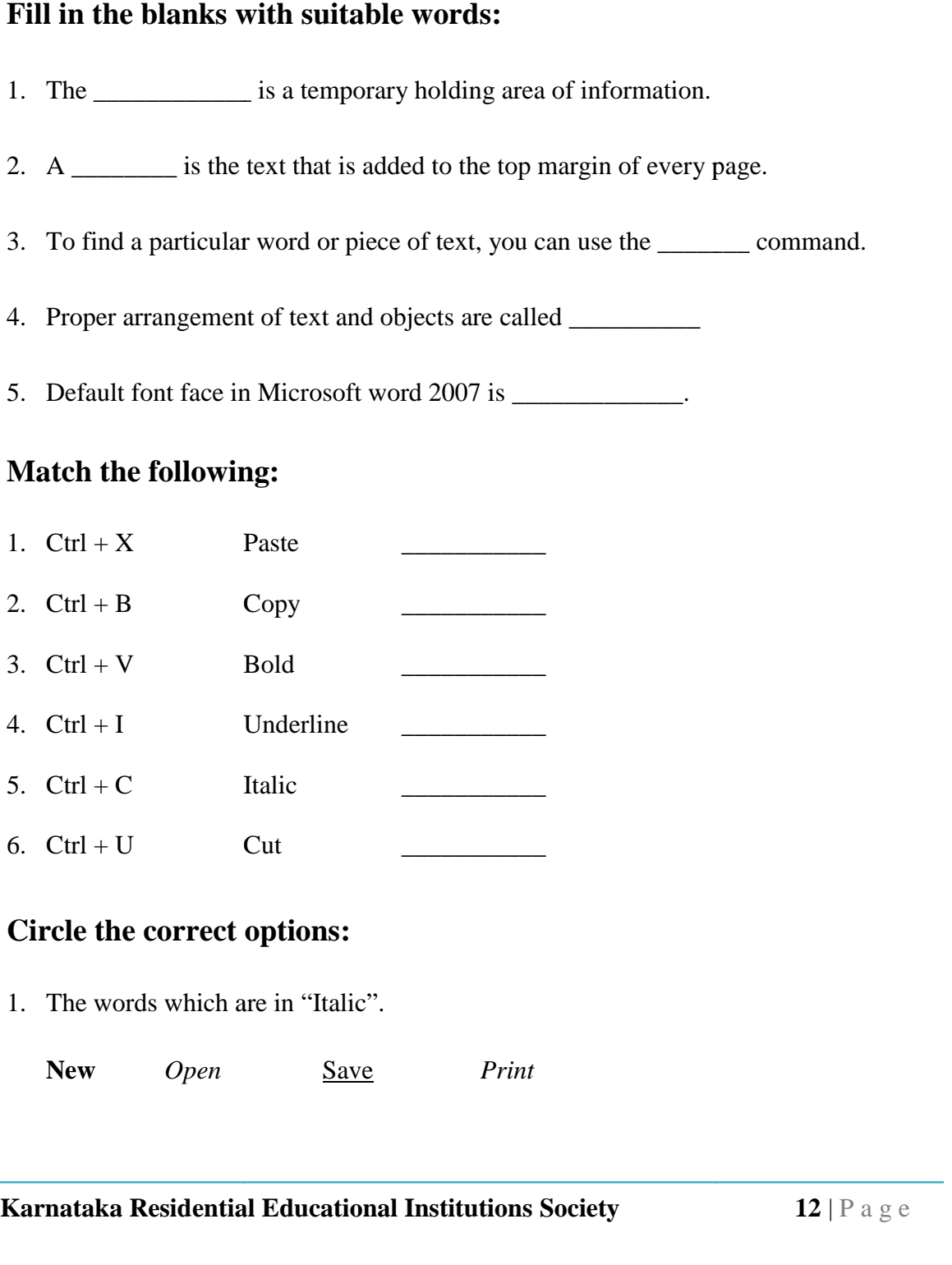

#### **III. Circle the correct options:**

1. The words which are in "Italic".

**New** *Open* Save *Print*

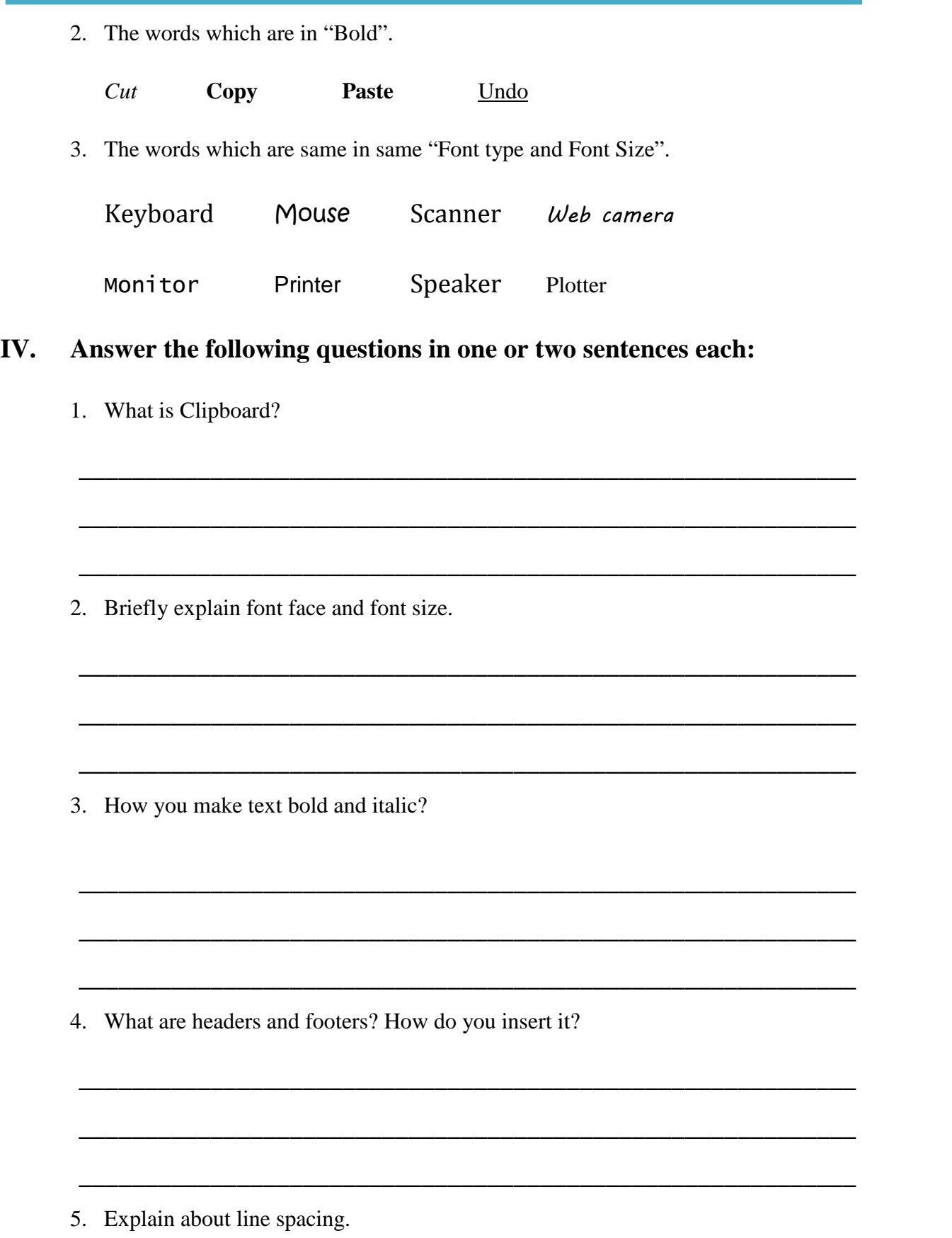

\_\_\_\_\_\_\_\_\_\_\_\_\_\_\_\_\_\_\_\_\_\_\_\_\_\_\_\_\_\_\_\_\_\_\_\_\_\_\_\_\_\_\_\_\_\_\_\_\_\_\_\_\_\_\_\_\_\_\_

6. How you write  $CO<sub>2</sub>$  in Word Processor?

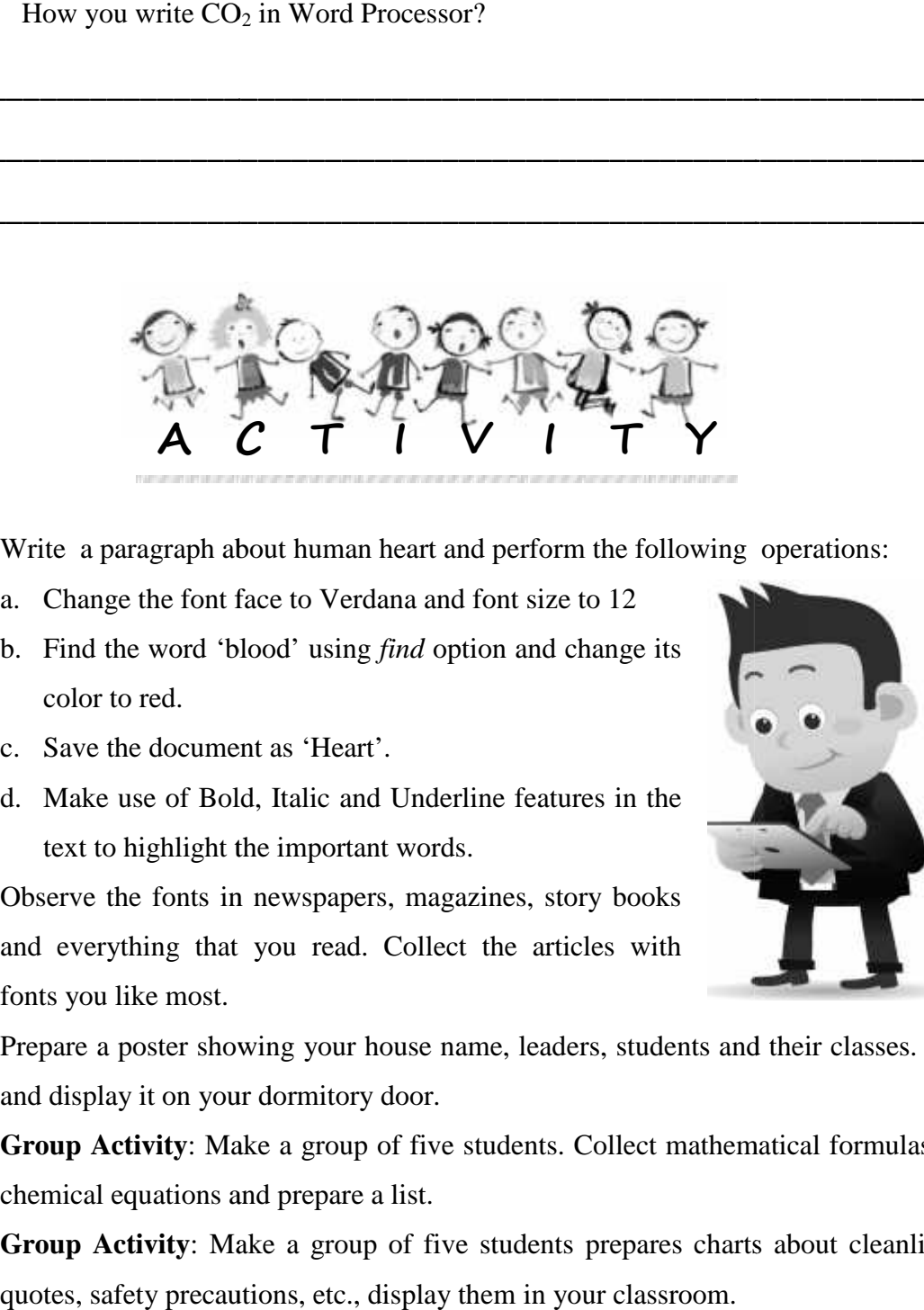

 $\overline{\phantom{a}}$  , and the contribution of the contribution of the contribution of  $\overline{\phantom{a}}$ 

 $\overline{\phantom{a}}$  , and the contribution of the contribution of  $\overline{\phantom{a}}$  , and  $\overline{\phantom{a}}$  , and  $\overline{\phantom{a}}$  , and  $\overline{\phantom{a}}$  , and  $\overline{\phantom{a}}$  , and  $\overline{\phantom{a}}$  , and  $\overline{\phantom{a}}$  , and  $\overline{\phantom{a}}$  , and  $\overline{\phantom{a}}$  , and

 $\overline{\phantom{a}}$  , and the contribution of the contribution of the contribution of  $\overline{\phantom{a}}$ 

\_\_\_\_\_\_\_\_\_\_\_\_\_\_\_\_\_\_\_\_\_\_\_\_\_\_\_\_\_\_\_\_\_\_\_\_\_\_\_\_\_\_\_\_\_\_\_\_\_\_\_\_\_\_\_\_\_\_\_

 $\overline{\phantom{a}}$  , and the contribution of the contribution of the contribution of  $\overline{\phantom{a}}$ 

- 1. Write a paragraph about human heart and perform the following operations:
	- a. Change the font face to Verdana and font size to 12
	- b. Find the word 'blood' using *find* option and change its color to red. ge the font face to Verdana and font<br>the word 'blood' using *find* option<br>to red.
	- c. Save the document as 'Heart'.
	- d. Make use of Bold, Italic and Underline features in the text to highlight the important words.
- text to highlight the important words.<br>2. Observe the fonts in newspapers, magazines, story books and everything that you read. Collect the articles with fonts you like most.

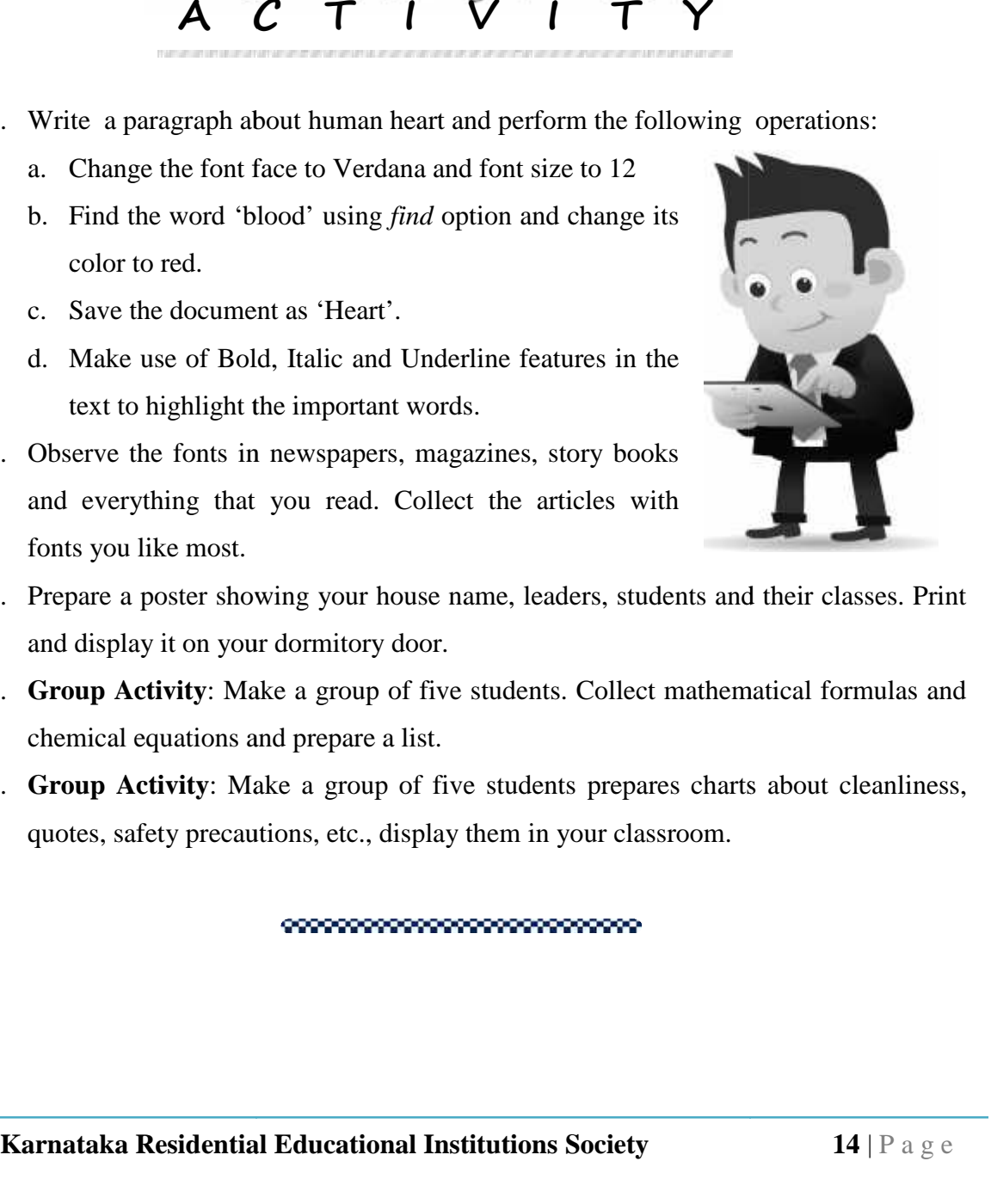

- fonts you like most.<br>
3. Prepare a poster showing your house name, leaders, students and their classes. Print and display it on your dormitory door.
- 4. **Group Activity**: Make a group of five students. Collect mathematical formulas and chemical equations and prepare a list.
- 5. **Group Activity**: Make a group of five students prepares charts about cleanliness, quotes, safety precautions, etc., display them in your classroom.

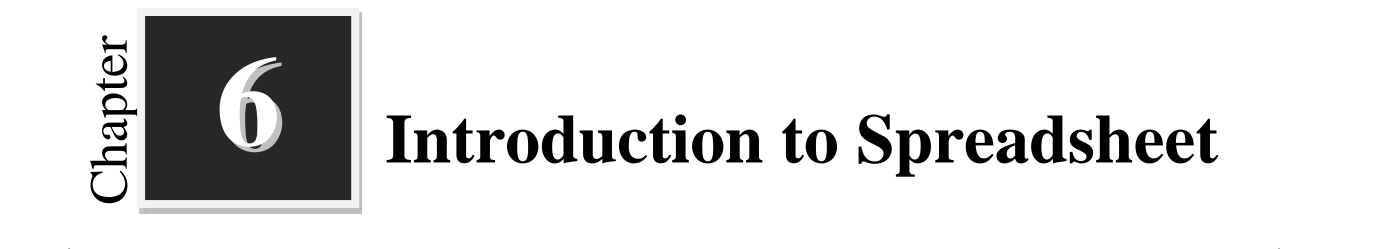

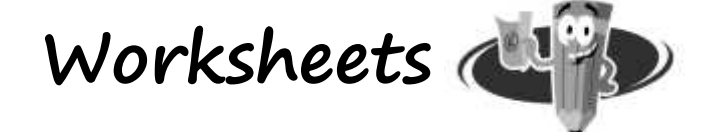

#### **I. Fill in the blanks with suitable words:**

- 1. A spreadsheet is a grid of  $\frac{1}{\sqrt{1-\frac{1}{\sqrt{1-\$
- 2. In a new worksheet the address of the Active Cell is \_\_\_\_\_\_\_\_\_
- 3. By default, the workbook contains \_\_\_\_\_ sheets
- 4. Non-adjacent cells can be selected by holding \_\_\_\_\_\_\_\_ key and clicking.
- 5. Single clicking the column label will select \_\_\_\_\_\_\_\_\_\_\_\_\_\_\_\_\_\_\_\_\_\_\_\_\_\_\_\_\_\_\_\_

#### **II.** Study the following Spreadsheet and answer the following:

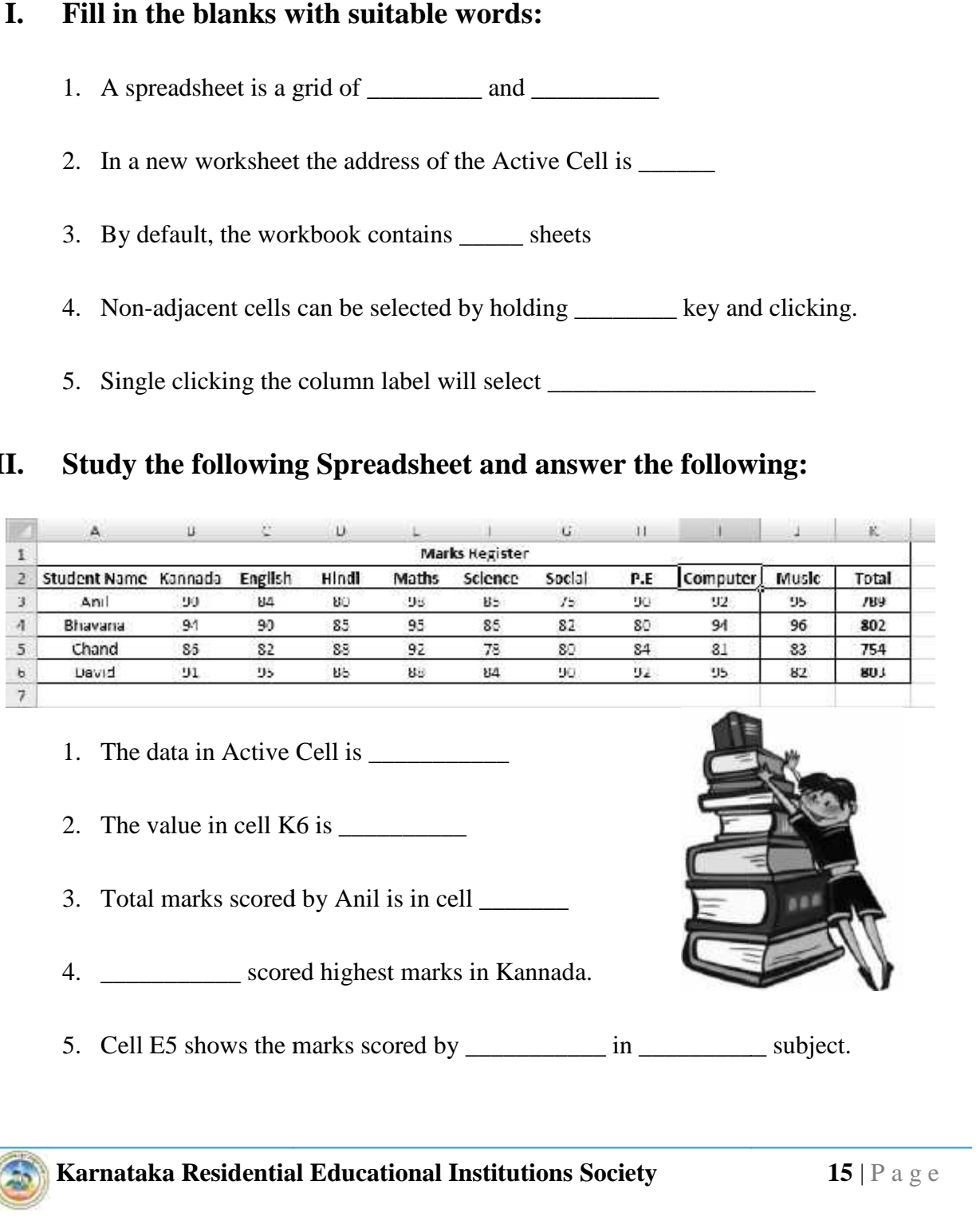

- 1. The data in Active Cell is \_\_\_\_\_\_\_\_\_\_\_ in Active Cell is \_\_\_\_\_\_\_\_\_\_\_
- 2. The value in cell K6 is  $\frac{1}{\sqrt{2\pi}}$
- 3. Total marks scored by Anil is in cell \_\_\_\_\_\_\_
- 4. \_\_\_\_\_\_\_\_\_\_\_ scored highest marks in Kannada.
- **Karnataka Residential Educational Institutions Society 15** | P a g e 5. Cell E5 shows the marks scored by \_\_\_\_\_\_\_\_\_\_\_\_ in \_\_\_\_\_\_\_\_\_\_\_\_\_ subject.

### **III. Answer the following questions in one or two sentences each:** 1. Define cell.  $\overline{\phantom{a}}$  , and the contract of the contract of the contract of the contract of the contract of the contract of the contract of the contract of the contract of the contract of the contract of the contract of the contrac  $\overline{\phantom{a}}$  , and the contract of the contract of the contract of the contract of the contract of the contract of the contract of the contract of the contract of the contract of the contract of the contract of the contrac \_\_\_\_\_\_\_\_\_\_\_\_\_\_\_\_\_\_\_\_\_\_\_\_\_\_\_\_\_\_\_\_\_\_\_\_\_\_\_\_\_\_\_\_\_\_\_\_\_\_\_\_\_\_\_\_\_\_\_ 2. What is active cell?  $\overline{\phantom{a}}$  , and the contract of the contract of the contract of the contract of the contract of the contract of the contract of the contract of the contract of the contract of the contract of the contract of the contrac  $\overline{\phantom{a}}$  , and the contribution of the contribution of the contribution of the contribution of the contribution of  $\overline{\phantom{a}}$ 3. What is the function of formula bar?  $\overline{\phantom{a}}$  , and the contract of the contract of the contract of the contract of the contract of the contract of the contract of the contract of the contract of the contract of the contract of the contract of the contrac  $\overline{\phantom{a}}$  , and the contract of the contract of the contract of the contract of the contract of the contract of the contract of the contract of the contract of the contract of the contract of the contract of the contrac 4. Write the steps to create a new workbook.  $\overline{\phantom{a}}$  , and the contract of the contract of the contract of the contract of the contract of the contract of the contract of the contract of the contract of the contract of the contract of the contract of the contrac  $\overline{\phantom{a}}$  , and the contract of the contract of the contract of the contract of the contract of the contract of the contract of the contract of the contract of the contract of the contract of the contract of the contrac 5. What is cell merging?  $\overline{\phantom{a}}$  , and the contract of the contract of the contract of the contract of the contract of the contract of the contract of the contract of the contract of the contract of the contract of the contract of the contrac  $\overline{\phantom{a}}$  , and the contract of the contract of the contract of the contract of the contract of the contract of the contract of the contract of the contract of the contract of the contract of the contract of the contrac **IV. Answer the following questions in three or four sentences each:** 1. List any four features of Spreadsheet

 $\overline{\phantom{a}}$  , and the contract of the contract of the contract of the contract of the contract of the contract of the contract of the contract of the contract of the contract of the contract of the contract of the contrac

\_\_\_\_\_\_\_\_\_\_\_\_\_\_\_\_\_\_\_\_\_\_\_\_\_\_\_\_\_\_\_\_\_\_\_\_\_\_\_\_\_\_\_\_\_\_\_\_\_\_\_\_\_\_\_\_\_\_\_

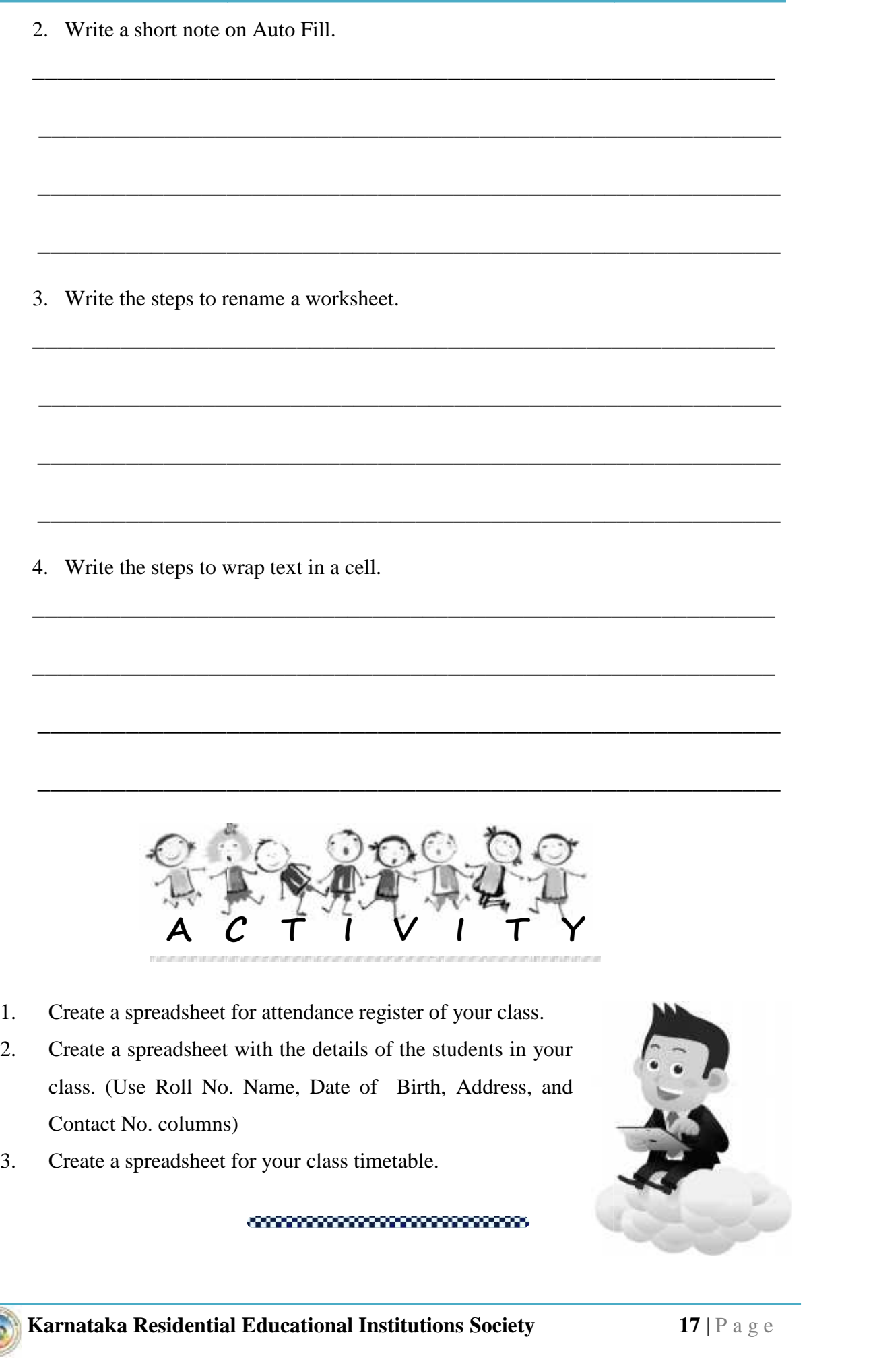

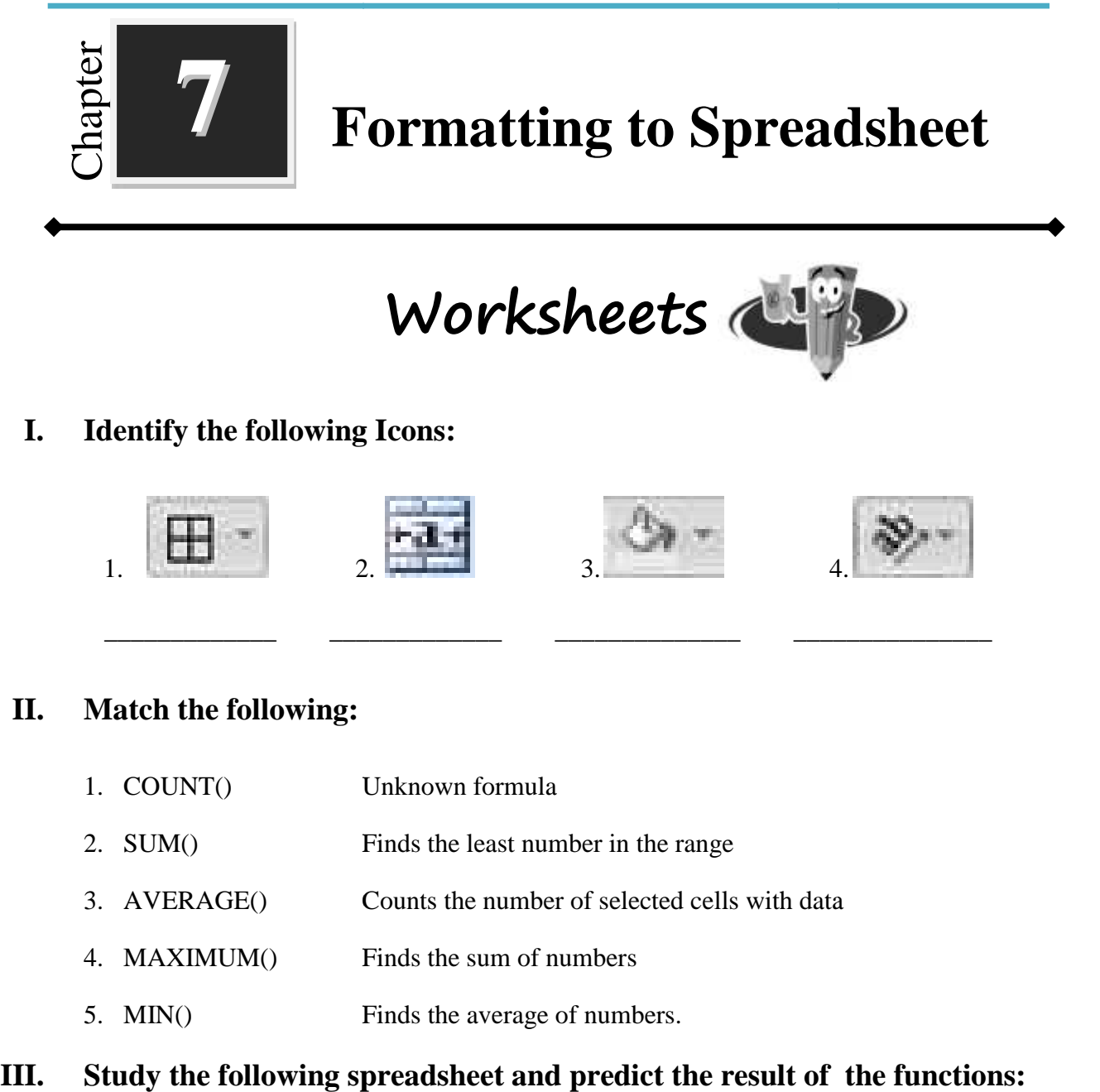

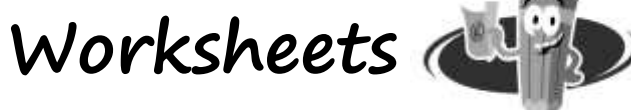

#### **I. Identify the following Icons:**

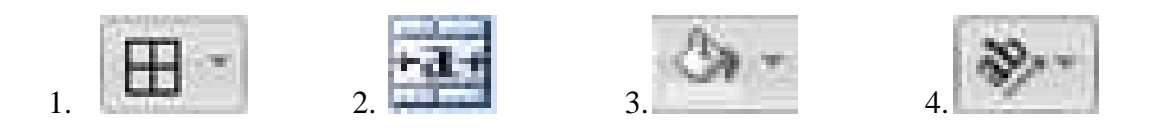

\_\_\_\_\_\_\_\_\_\_\_\_\_ \_\_\_\_\_\_\_\_\_\_\_\_\_ \_\_\_\_\_\_\_\_\_\_\_\_\_\_ \_\_\_\_\_\_\_\_\_\_\_\_\_\_\_

#### **II. Match the following:**

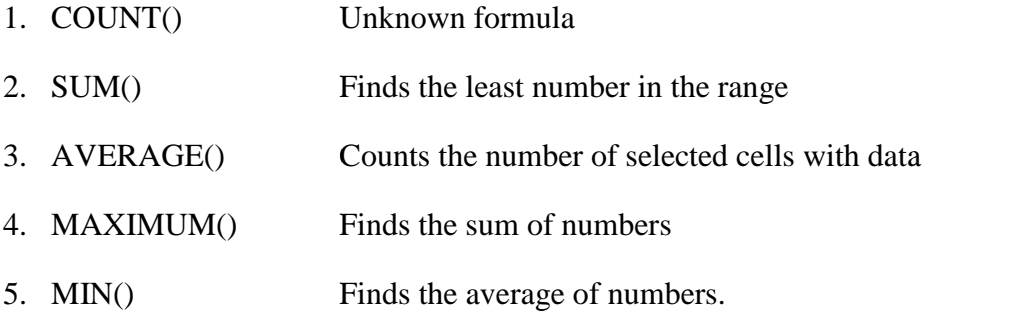

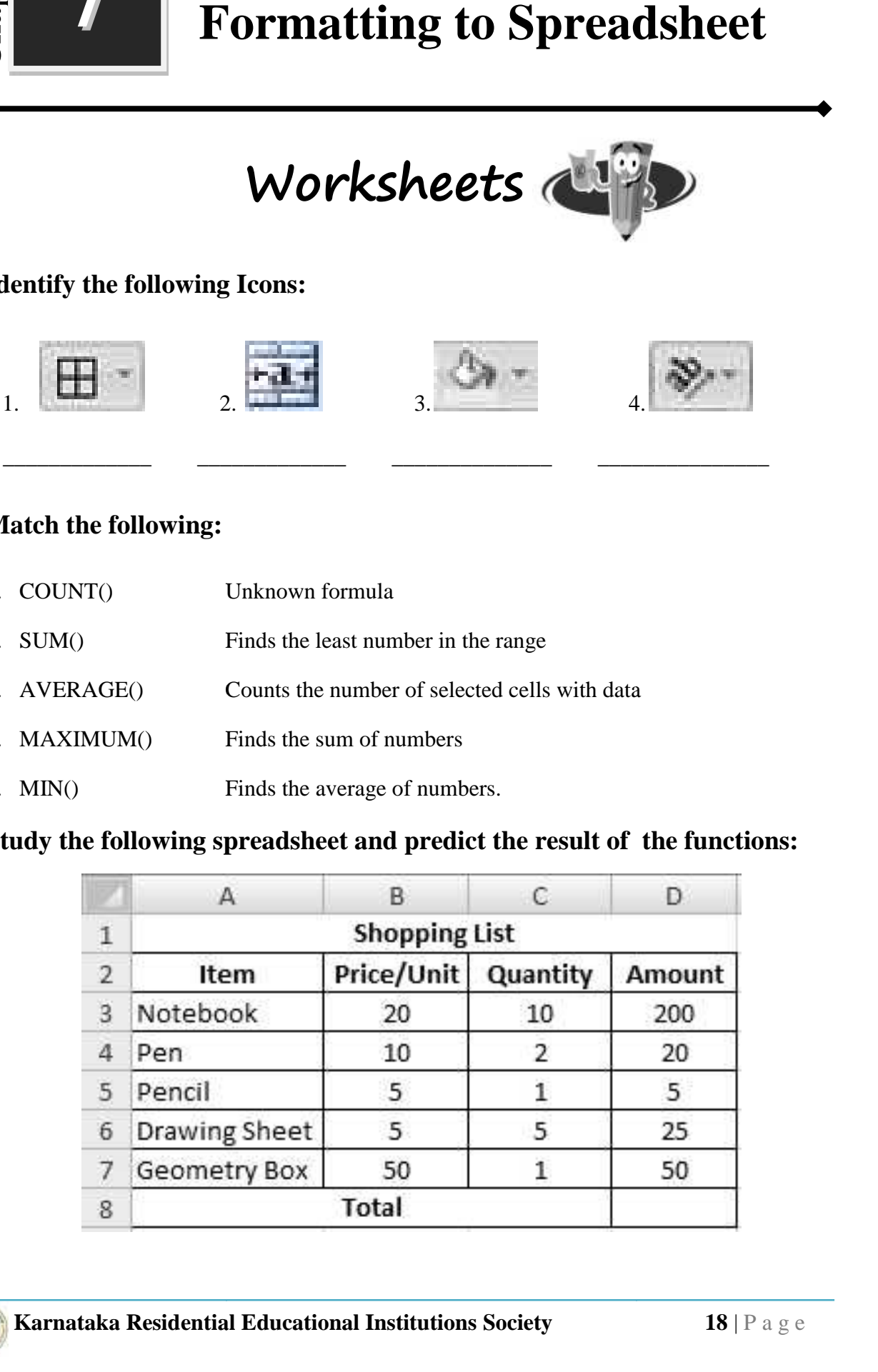

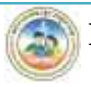

 $8^{\rm th}$ Standard

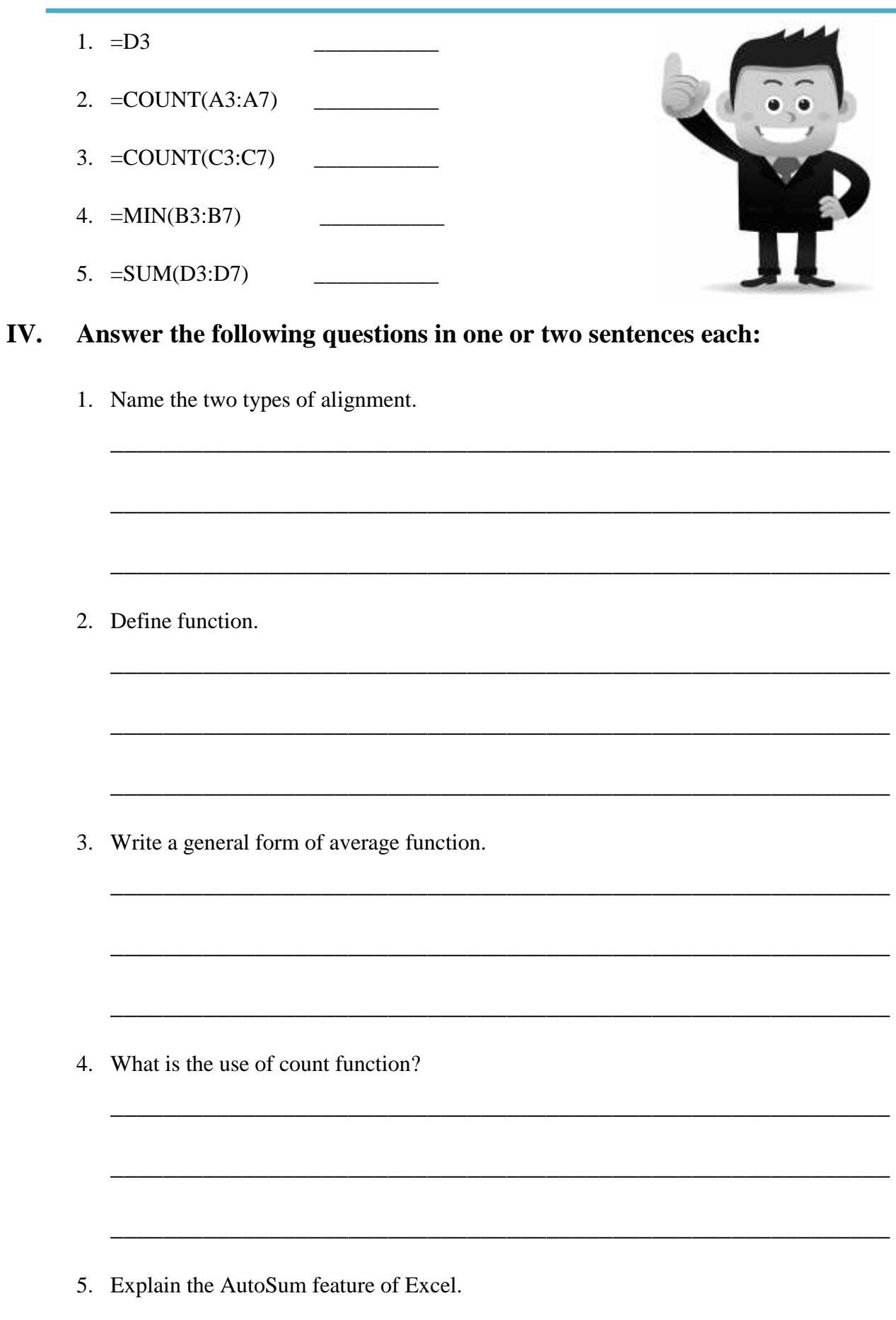

6. Name the basic functions of Excel.

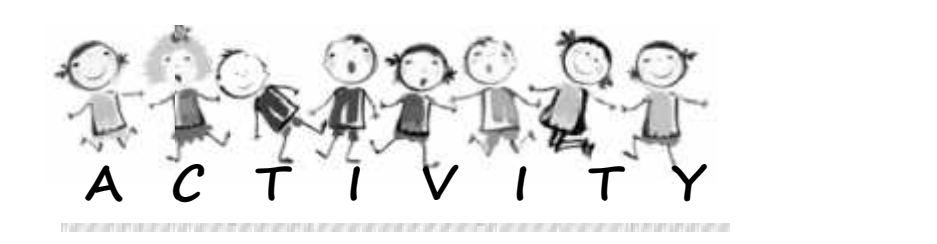

 $\overline{\phantom{a}}$  , and the contract of the contract of the contract of the contract of the contract of the contract of the contract of the contract of the contract of the contract of the contract of the contract of the contrac

 $\overline{\phantom{a}}$  , and the contract of the contract of the contract of the contract of the contract of the contract of the contract of the contract of the contract of the contract of the contract of the contract of the contrac

 $\overline{\phantom{a}}$  , and the contract of the contract of the contract of the contract of the contract of the contract of the contract of the contract of the contract of the contract of the contract of the contract of the contrac

 $\overline{\phantom{a}}$  , and the contract of the contract of the contract of the contract of the contract of the contract of the contract of the contract of the contract of the contract of the contract of the contract of the contrac

 $\overline{\phantom{a}}$  , and the contract of the contract of the contract of the contract of the contract of the contract of the contract of the contract of the contract of the contract of the contract of the contract of the contrac

1. Cost price and selling price of some fruits are given below:

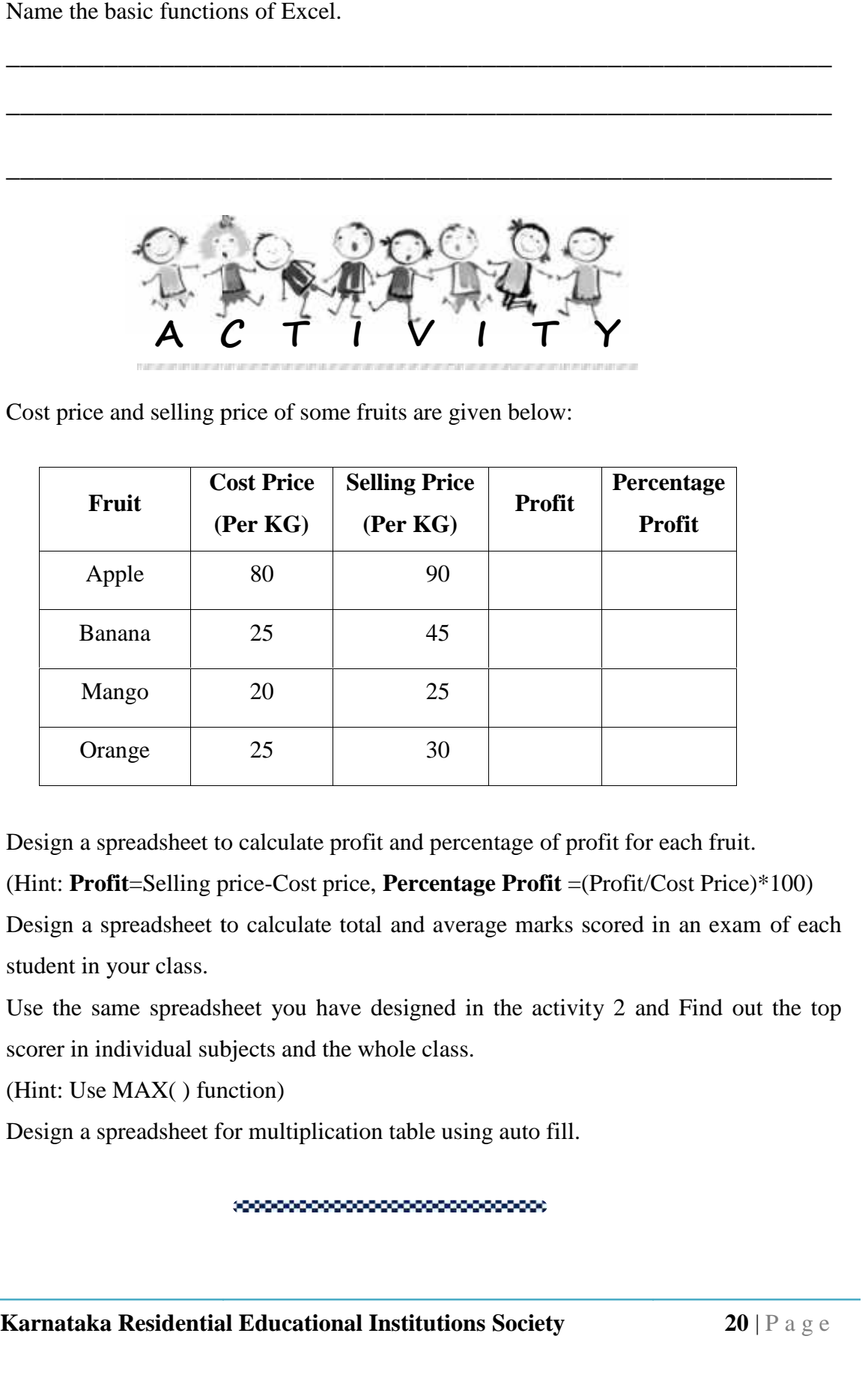

Design a spreadsheet to calculate profit and percentage of profit for each fruit. (Hint: **Profit**=Selling price-Cost price, **Percentage Profit** =(Profit/Cost Price)\*100)

- 2. Design a spreadsheet to calculate total and average marks scored in an exam of each student in your class.
- 3. Use the same spreadsheet you have designed in the activity 2 and Find out the top scorer in individual subjects and the whole class. gn a spreadsheet to calculate profit and percentage of profit for each fruit.<br>
1: **Profit**=Selling price-Cost price, **Percentage Profit** =(Profit/Cost Price)<br>
1) a spreadsheet to calculate total and average marks scored in

(Hint: Use MAX( ) function)

4. Design a spreadsheet for multiplication table using auto fill.

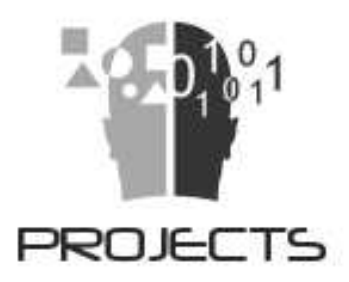

- 1. Design a model of Block diagram of a computer.
- 2. Collect the information and picture about Blu-ray Disc.
- 3. Determine and prepare a report about the configuration of a computer in your lab.
- 4. Prepare your "Bio-Data" using the word processor.
- 5. You have to make an announcement for a picnic and put it up on the school notice board. Use the different formatting options and prepare the text.

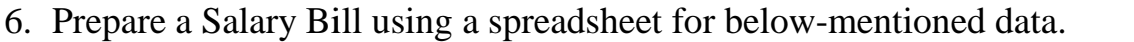

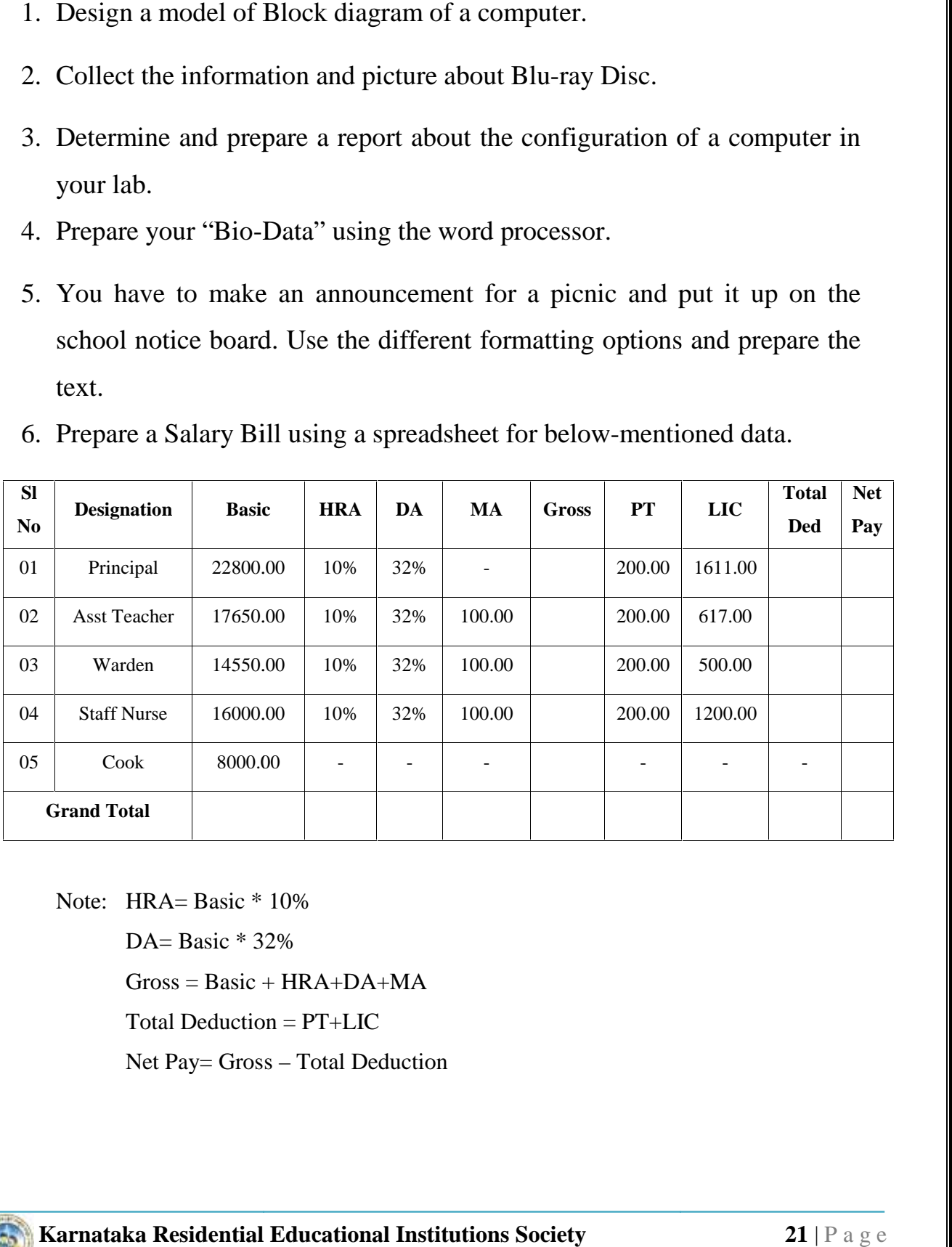

Note: HRA= Basic \* 10%

DA= Basic  $*$  32%  $Gross = Basic + HRA + DA + MA$ Total Deduction = PT+LIC Net Pay= Gross – Total Deduction

### **Chapter IV**

**DIRECTIVE PRINCIPLES OF STATE POLICY** 

#### Article 36-51

- To secure the right of all men and women to an adequate means of livelihood;
- To ensure equal pay for equal work;
- To make effective provision for securing the right to work, education and to public assistance in the event of unemployment old age, sickness and disablement;
- To secure to workers a living wage, humane conditions of work, a decent standard of life, etc;
- To ensure that the operation of the economic system does not result in the concen tration of wealth;
- To provide opportunities and facilities for children to develop in a healthy manner;
- To provide free and compulsory education for all children up to 14 years of age;
- To promote educational and economic interest of scheduled castes, scheduled tribes and other weaker sections;
- To organize village panchayats;
- To separate judiciary from the expecutive;
- To promulgate a uniform civil code for the whole country;
- To protect national monuments;
- To promote justice on a basis of equal opportunity;
- To provide free legal aid;
- To protect and improve environment and forests and wildlife;
- To promote international peace and security;
- To promulgate a uniform civil code for the whole country;
- To settle international disputes by arbitration.

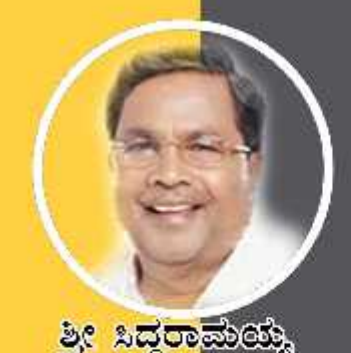

ಸನ್ಮಾನ್ಯ ಮುಖ್ಯಮಂತ್ರಿಗಳ

ೆವಾರಟಿಟೆ ಸರ್ಕಾಲೆ

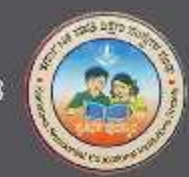

න්ත්තය ප්පතුල ලෙනරේ

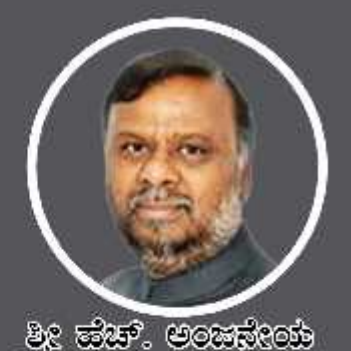

ಮಾನ್ಯ ಸಮಾಜ ಕಲ್ಯಾಣ ಮತ್ತು ಹಿಂದುಳಿದ ವರ್ಗಗಳ ಕಲ್ಯಾಣ ಸಚಿವರು ಹಾಗೂ ಅಧ್ಯಕ್ಷರು, ಕೆ.ಪ.ಶಿ.ಸಂ.ಸಂಘ

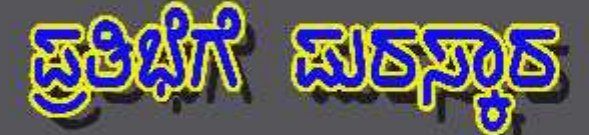

නාකාවස්තාව, ප්පූල්ප්තාව, පදාලේකාව සංක්ෂය ලැකුණ යුස්ගන් ස්වවක් කාල කුරවක් නැත. කාලා ඉංගනයෙ නැත. සිදුවකානුවෙ නිසාවුවටෙයා ගෙමුණ කාරකානුය විදිහ වගේත් ගාස්ලාවෙන් අනවෙන් පාස ත්තා ප්රමාණය කර ක්රියාවෙන් කිරිනා කොටි අමාල්ක කොටි නිබුන් ක කාගු 05 පසුන<sup>,</sup> ඔකාව කාසස්සො ක්ෂ්ව නාජිಗಳು ස්විත්රජ ಒಟ್ಟು 479 ක්ස්මි නාප්ත්මකූ කූෂික්පාරායි. ಈ ක්ස්ම නාප්ත්මවූ කිකූඹාෆාරින් මාෂ්මිකාරා ගායය, න්යම කොර්ම රාභ ක්රයුන් වචූනන්න, බැක්න් තමණ ස්යාන්යිරාජන්, ನಿರ್ವಹಿಸಲಾಗುವುದು.

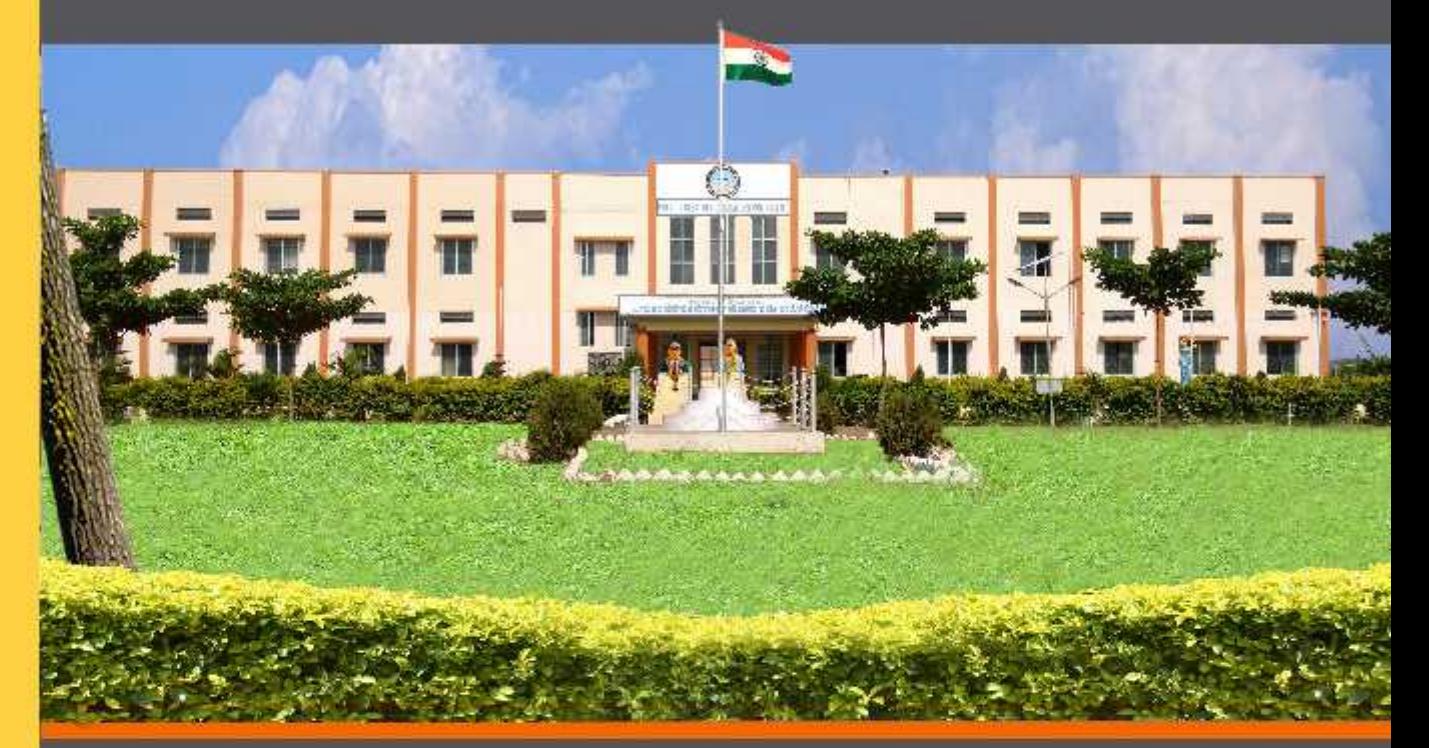

ವಸತಿ ಶಾಲೆಗಳನ್ನು ಕೇಂದ್ರ ಸರ್ಕಾರದ ಜವಾಹರ್ ನವೋದಯ ಕೇಂದ್ರೀಯ ವಸತಿ ಶಾಲೆಗಳ ಮಾದರಿಯಲ್ಲಿ ಸ್ಥಾಪಿಸಲಾಗಿದೆ, ಹಾಗೂ ಈ ವಸತಿ ಶಾಲೆಗಳು ಸಾಮಾಜಿಕ ಮತ್ತು ಶೈಕ್ಷಣಿಕ ಶೋಷಣೆಗೆ ಒಳಪಟ್ಟ ಜನಾಂಗದವರಿಗೆ ಗುಣಮಟ್ಟದ ಶಿಕ್ಷಣ ನೀಡಿ ಉನ್ನತ ವ್ಯಾಸಂಗಕ್ಕೆ ಅನುಕೂಲ ಮಾಡಿಕೊಟ್ಟ ಸಾಮಾಜಿಕ ಸಮಾನತೆ ಸಾಧಿಸುವ ಉದ್ದೇಶದಿಂದ ಕಾರ್ಯನಿರ್ವಹಿಸುತ್ತಿರುವುದು ಹರ್ಷದಾಯಕವಾಗಿದೆ.

<u>ව</u>ද ಗಂಗಾರಾಮ್ ಬಡೆರಿಯಾ, <sub>ಣುಣಿಸಿ</sub> <u>ಕಾರ್ಯದರ್ಶಿ, ಸಮಾಜ ಕಲ್ಯಾಣ ಇಲಾಖೆ ಹಾಗೂ</u> ಉಪಾಧ್ಯಕ್ಷರು. ಕ.ಪ.ಶಿ.ಸಂ.ಸಂಘ

වුලු ඔබුපෙම . <del>පිළුගෙ</del>ම <sub>සිපක</sub> ಕಾರ್ಯನಿರ್ವಾಹಕ ನಿರ್ದೇಶಕರು **ಕ.ವ.ಶಿ.ಸಂ.ಸಂಘ**